Утвержден РУСБ.10144-01-УД

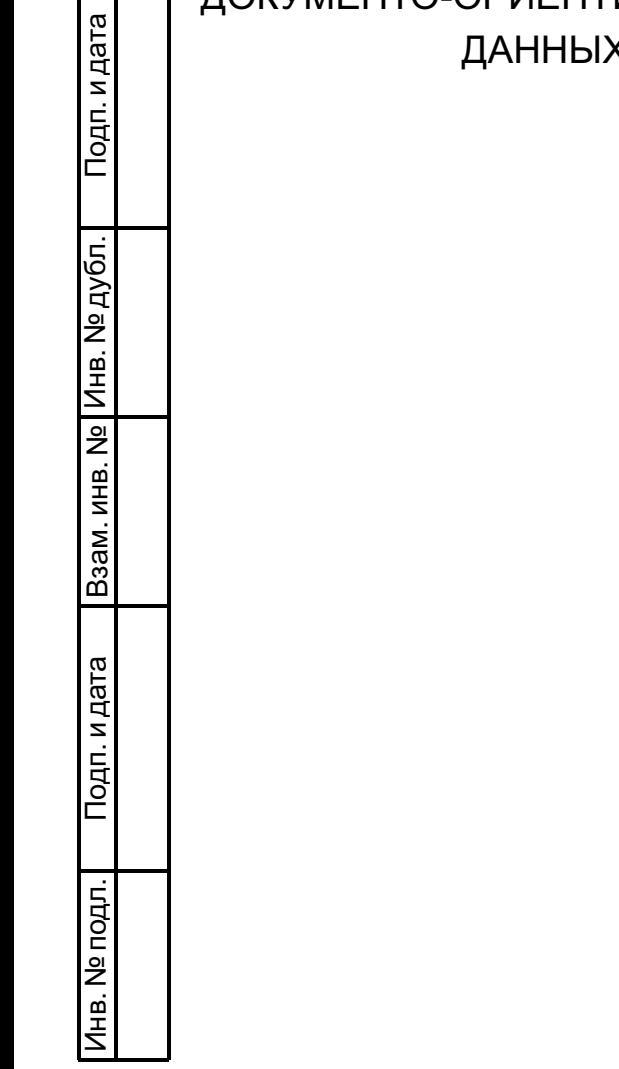

 $\Box$ 

# ДОКУМЕНТО-ОРИЕНТИРОВАННАЯ СИСТЕМА УПРАВЛЕНИЯ БАЗАМИ Х СПЕЦИАЛЬНОГО НАЗНАЧЕНИЯ

Руководство пользователя

РУСБ.10144-01 93 01

Листов [39](#page-38-0)

## **АННОТАЦИЯ**

Настоящий документ является руководством пользователя документоориентированной системы управления базами данных специального назначения РУСБ.10144-01 (далее по тексту — ДОСУБД).

В документе приведены общие сведения, начало и завершение работы с ДОСУБД, описан программный интерфейс ДОСУБД. Также приведена информация о взаимодействии пользователя с СЗИ.

## **СОДЕРЖАНИЕ**

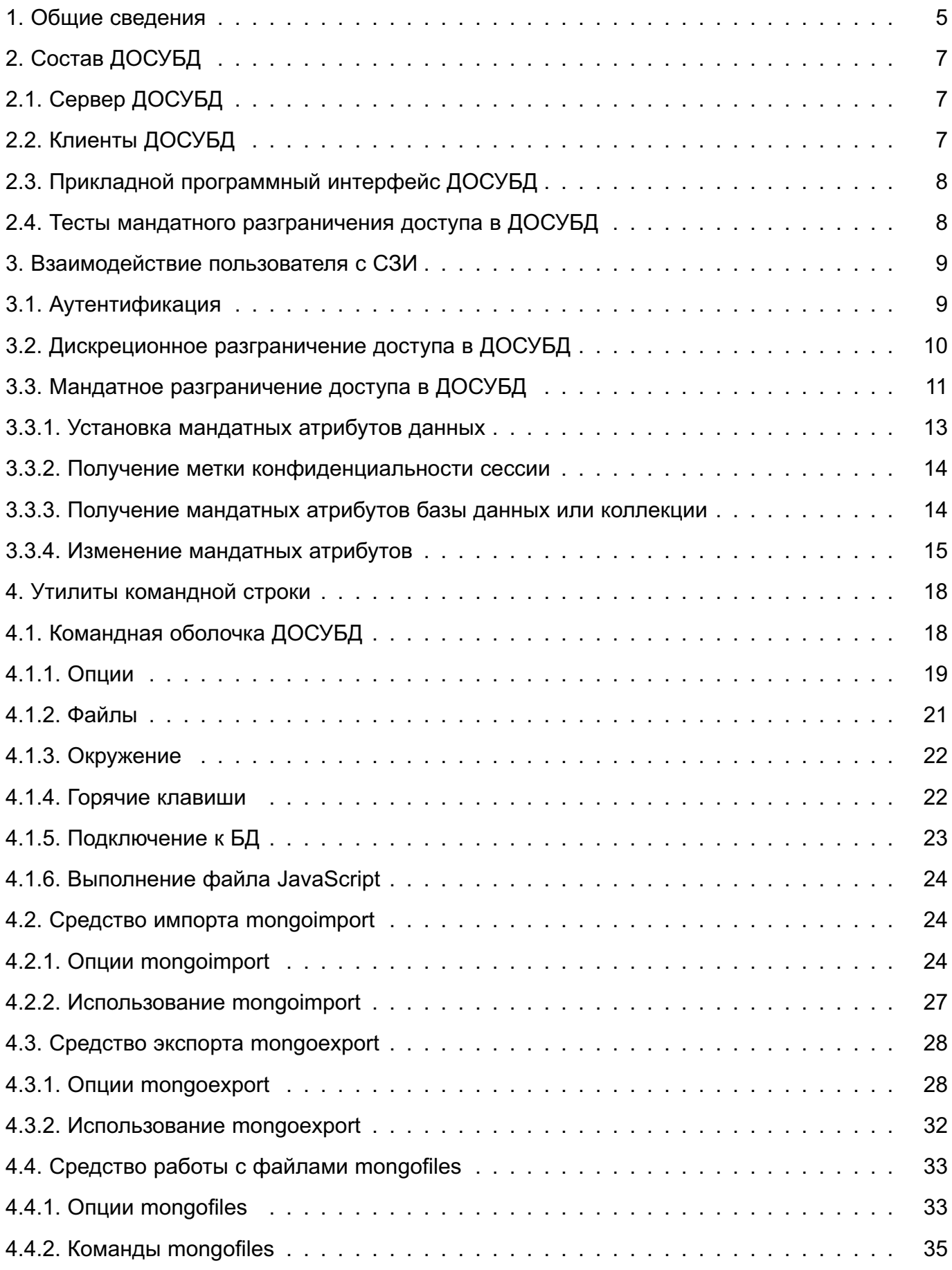

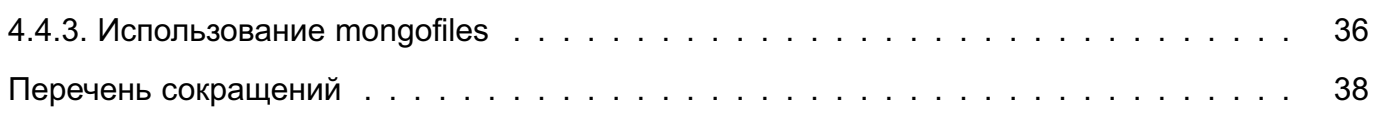

#### 1. ОБЩИЕ СВЕДЕНИЯ

<span id="page-4-0"></span>ДОСУБД предназначена для создания информационных и управляющих систем в составе автоматизированных систем, обрабатывающих информацию ограниченного распространения.

ДОСУБД функционирует под управлением операционной системы специального назначения «Astra Linux Special Edition» РУСБ. 10015-01 (далее по тексту – ОС СН).

ДОСУБД по своим функциональным возможностям соответствует документоориентированной системе управления базами данных с открытыми исходными текстами MongoDB.

ДОСУБД обеспечивает выполнение требований специального нормативного документа ФСТЭК России «Руководящий документ. Защита от несанкционированного доступа к информации. Часть 1. Программное обеспечение средств защиты информации. Классификация по уровню контроля отсутствия недекларированных возможностей» по 3 уровню контроля.

ДОСУБД обеспечивает решение следующих задач, связанных с обработкой информации ограниченного доступа, на основе интеграции средств разграничения доступа ДОСУБД к защищаемым объектам объектам ДОСУБД со средствами защиты информации из состава ОС СН:

- поддержка конфиденциальности хранимых данных с использованием дискреционного разграничения доступа:

- поддержка конфиденциальности хранимых данных с использованием мандатного разграничения доступа:

- документо-ориентированная организация хранения данных;
- манипулирование данными и обеспечение эффективного доступа к ним:
- поддержка отказоустойчивости и масштабируемости;
- обеспечение копирования и восстановления данных:
- регистрация попыток доступа к защищаемым объектам ДОСУБД;
- регистрация действий по изменению правил разграничения доступа.

ДОСУБД обеспечивает реализацию следующих функций по защите информации от

НСД:

- дискреционный принцип контроля доступа;
- мандатный принцип контроля доступа;
- взаимодействие пользователя с комплексом средств защиты (КСЗ);
- идентификацию и аутентификацию пользователей;
- регистрацию событий безопасности информации;

– восстановление данных, обрабатываемых изделием, после сбоев и отказов оборудования;

– автоматизированное тестирование средств мандатного разграничения доступа.

### **2. СОСТАВ ДОСУБД**

<span id="page-6-0"></span>В состав ДОСУБД входят следующие компоненты:

– «Сервер ДОСУБД»;

– «Клиенты ДОСУБД»;

– «Прикладной программный интерфейс ДОСУБД»;

– «Тесты мандатного разграничения доступа в ДОСУБД».

Данные компоненты являются составными частями ДОСУБД и взаимодействуют между собой в процессе его функционирования, и располагаются в соответствующих debпакетах.

### <span id="page-6-1"></span>**2.1. Сервер ДОСУБД**

Компонент «Сервер ДОСУБД» содержит набор программ сервера ДОСУБД:

– mongod — основная сервисная служба ДОСУБД, реализующая сервер СУБД, и обеспечивающая обработку запросов, управление форматом данных и выполняющая фоновые операции обслуживания БД;

– mongos — сервисная служба ДОСУБД, управляющая шардингом, обеспечивающая обработку запросов на уровне приложения и определяющая расположение требуемых данных в кластере для выполнения запрашиваемой операции..

#### <span id="page-6-2"></span>**2.2. Клиенты ДОСУБД**

Компонент «Клиенты ДОСУБД» содержит набор клиентских программ ДОСУБД:

– mongo — интерактивный командный интерфейс доступа к ДОСУБД, реализованный на JavaScript и предоставляющий интерфейс для системных администраторов, а также для разработчиков для проверки запросов непосредственно к серверу ДОСУБД. Утилита mongo также является полнофункциональной JavaScript-средой для работы с ДОСУБД;

– mongodump — клиентская утилита получения резервных копий с сервера ДОСУБД в двоичном формате BSON;

– mongoexport — клиентская утилита выгрузки с сервера ДОСУБД данных в текстовых форматах JSON или CSV;

– mongofiles — утилита прямого доступа к файлам ДОСУБД без необходимости запуска службы сервера;

– mongoinmport — клиентская утилита загрузки в указанную БД ДОСУБД данных в текстовых форматах JSON или CSV, выгруженных ранее с помощью утилиты mongoexport или подготовленных другими средствами;

– mongorestore — клиентская утилита импорта данных (восстановления) из ре-

зервной копии в двоичном формате BSON, созданной ранее с помощью утилиты mongodump, в указанную БД ДОСУБД;

– mongostat — клиентская утилита получения значений счетчиков операций в БД ДОСУБД. Утилита mongostat предоставляет информацию, агрегированную по типу доступа (вставка, запрос, обновление, удаление), что облегчает понимание распределения нагрузки на сервер.

### **2.3. Прикладной программный интерфейс ДОСУБД**

<span id="page-7-0"></span>Компонент «Прикладной программный интерфейс ДОСУБД» содержит библиотеки прикладного программного интерфейса доступа к ДОСУБД:

– libmongoclient — библиотека C++ драйвера для доступа к ДОСУБД;

– libbson, libmongoc — библиотека C драйвера для доступа к ДОСУБД.

#### **2.4. Тесты мандатного разграничения доступа в ДОСУБД**

<span id="page-7-1"></span>Описание тестов приведено в документе РУСБ.10144-01 95 01 «Документоориентированная система управления базами данных специального назначения. Руководство администратора».

#### 3. ВЗАИМОДЕЙСТВИЕ ПОЛЬЗОВАТЕЛЯ С СЗИ

<span id="page-8-0"></span>Взаимодействие пользователя с СЗИ ДОСУБД состоит из обязательного прохождения процедуры аутентификации на сервере ДОСУБД и работы в условиях применения дискреционных и мандатных правил разграничения доступа.

<span id="page-8-1"></span>Также предусмотрена возможность санкционированного изменения правил разграничения доступа.

#### 3.1. Аутентификация

В ДОСУБД применяется два способа аутентификации:

- MONGODB-CR - базовый механизм аутентификации на основе пары (имя пользователя, пароль);

- SASL GSSAPI - механизм GSSAPI средства аутентификации SASL для аутентификации по протоколу Kerberos.

ВНИМАНИЕ! Перед включением режима аутентификации необходимо наличие хотя бы одного зарегистрированного пользователя, имеющего доступ к администрированию.

Если ЕПП не используется, то по умолчанию в ДОСУБД используется базовый механизм аутентификации (MONGODB-CR) на основе пары (имя пользователя, пароль). Использование указанного механизма требует ввода пользователем пароля при каждой установке сессии с ДОСУБД.

Документ, содержащий привилегии пользователя и аутентификационную информацию, хранится в системной коллекции <database>, system, users в следующем виде:

```
\{user: "<username>",
pwd: "<hash>",
roles: []
\mathbf{R}\sqrt{ }user: "<username>",
userSource: "<database>",
roles: []
```
 $\mathcal{E}$ 

Когда аутентификационная информация находится непосредственно в БД, то указывается параметр pwd. значением которого является хеш пароля. В случае когда аутентификационная информация находится в другой БД, указывается параметр userSource, значением которого является имя БД, содержащей аутентификационную информацию пользователя.

ВНИМАНИЕ! Аутентификация пользователя должна выполнятся в той БД, в которой хранится аутентификационная информация пользователя.

Аутентификация может выполняться указанием опций командной строки утилит, описанных в разделе 4, или выполнением команды db.auth в командной оболочке ДОСУБД mongo:

db.auth( <username>, <pwd> )

При использовании ЕПП аутентификация пользователей осуществляется централизованно по протоколу Kerberos. Для интеграции ДОСУБД с Astra Linux Directory и аутентификации через Kerberos используется механизм GSSAPI средства аутентификации SASL. При этом в качестве аутентификационной БД userSource используется специальное значение Sexternal.

В этом случае для подключения к экземпляру ДОСУБД пользователя ДОСУБД необходимо наличие билета Kerberos, полученного при успешном входе одноименного ALDпользователя ОС СН (см. раздел 6 документа РУСБ.10015-01 95 01 «Операционная система специального назначения «Astra Linux Special Edition». Руководство администратора»).

Аутентификация может выполняться указанием опций командной строки утилит, описанных в разделе 4, например:

mongo --authenticationMechanism=GSSAPI

--authenticationDatabase='\$external'

--username application/reporting@EXAMPLE.NET

Или выполнением команды db.auth в командной оболочке ДОСУБД mongo для специальной аутентификационной БД \$external, например:

use \$external

db.auth( { mechanism: "GSSAPI", user: "application/reporting" } )

Данная операция аутентифицирует принципала Kerberos  $\mathbf{C}$ именем application/reporting@EXAMPLE.NET ПРИ ПОДКЛЮЧЕНИИ К mongod. Все доступные привилегии при необходимости будут приобретаться автоматически.

Примечание, Особенностью реализации аутентификации с помощью SASL является то, что при выполнении команд аутентификации следует опускать имя домена для домена «по умолчанию». Например, команда:

> db.auth( { mechanism: 'GSSAPI', user: 'user@REALM' } )

вызовет ошибку. Правильной в этом случае будет команда:

> db.auth( { mechanism: 'GSSAPI', user: 'user' } )

#### 3.2. Дискреционное разграничение доступа в ДОСУБД

<span id="page-9-0"></span>В ДОСУБД обеспечивается дискреционное разграничение доступа на уровне БД. При этом предусматривается два вида доступа: на «чтение» и «чтение-запись». Кроме

этого, отдельно рассматривается доступ к системным БД для администрирования. Наборы привилегий объединяются в роли.

В ДОСУБД представлены следующие предопределенные роли:

1) Пользовательские роли:

а) read - чтение любой коллекции определенной БД с предоставлением доступа к набору команд, использующих чтение или поиск документов;

б) readWrite - чтение и запись любой коллекции заданной БД с предоставлением доступа ко всем командам роли read, базовым командам insert(), update(), remove() и командам, использующих запись документов.

2) Роли администратора БД:

а) dbAdmin — выполнение служебных операций в пределах определенной БД. включая создание новых коллекций;

б) userAdmin — выполнение служебных операций в системной БД пользователей, включая управление ими и изменение их прав доступа.

3) Административные роли:

a) clusterAdmin — управление кластерами и шардами;

б) userAdmin — выполнение служебных операций в системной БД пользователей, включая управление ими и изменение их прав доступа.

4) Системные роли:

a) readAnyDatabase - аналогично роли read, но распространяется на все БД;

б) readWriteAnyDatabase - аналогично роли readWrite, но распространяется на все БД:

B) userAdminAnyDatabase - аналогично роли userAdmin, но распространяется на все БД:

r) dbAdminAnvDatabase — аналогично роли dbAdmin. но распространяется на все БД.

<span id="page-10-0"></span>Роли пользователя задаются в массиве {roles} документа привилегий, описанно- $\overline{R}$   $\overline{R}$  3.1

### 3.3. Мандатное разграничение доступа в ДОСУБД

В ДОСУБД релизована работа с мандатными атрибутами (метками) объектов доступа. Метка по составу соответствует метке ОС СН и содержит два поля: иерархический мандатный атрибут - уровень конфиденциальности и набор неиерархических мандатных атрибутов - категорий.

Мандатная метка документа размещается в специальном поле mac в текстовом

виде " {Уровень, Категории}", где первым элементом является уровень конфиденциальности в десятичном выражении, а вторым — набор мандатных категорий в шестнадцатеричном выражении (например, "{2, 1}"). Символ подчеркивания в имени поля отличает его как системное поле (аналогично полю id). Использование текстового поля не нарушает стандарта BSON и позволяет использовать существующие правила преобразования в JSON.

При работе с контейнерами (БД и коллекциями) используется признак применения мандатных атрибутов контейнера ccr. Если значение признака ccr равно FALSE, то разрешается читать содержимое контейнера. При этом применяются мандатные атрибуты содержимого контейнера. Если значение признака ccr равно TRUE, то применяются мандатные атрибуты самого контейнера.

Для получения и санкционированного изменения мандатных атрибутов контейнеров и документов существует соответствующий набор команд сервера ДОСУБД. Доступ к этим командам возможен как с помощью интерактивного командного интерфейса доступа к ДОСУБД mongo, так и с помощью прикладного программного интерфейса.

Команды для работы с мандатными правилами разграничения доступа:

- macid - получение текущей метки конфиденциальности сессии;

- getMacLabel - получение метки конфиденциальности контейнера;

- chmac - изменения мандатных атрибутов (метки) контейнера;

- \$chmac - операция команды update для изменения мандатных атрибутов документов.

**ВНИМАНИЕ!** Изменение мандатных атрибутов документов операцией \$set команды update запрешено.

С помошью прикладного программного интерфейса ДОСУБД доступ к указанным командам возможен следующим образом:

- вызовом методов класса DBClientWithCommands библиотеки C++ драйвера (mongo/client/dbclientinterface.h);

- вызовом функций библиотеки С драйвера (mongo.h).

ВНИМАНИЕ! Помимо соответствующих дискреционных прав доступа на модифицируемый объект БД, изменение мандатных атрибутов требует наличия у пользователя мандатной привилегии PARSEC CAP CHMAC.

Команды получения метки конфиденциальности собственной сессии macid и получения мандатных атрибутов объектов getMacLabel не требуют специальных привилегий пользователя. Команды модификации мандатных атрибутов объектов требуют прав управления базой данных или коллекцией.

#### 3.3.1. Установка мандатных атрибутов данных

<span id="page-12-0"></span>При входе в ОС СН пользователь пройдет аутентификацию, и если для него установлены мандатные уровни и категории, отличные от нуля, то ему будет предложено установить конкретный мандатный уровень и конкретную категорию для данной сессии в пределах разрешенных диапазонов. Выбранные значения этих параметров можно будет проверить с помощью индикатора в виде кружка с числом внутри, расположенного в системном лотке в правом нижнем углу рабочего стола (рис. 1). Для получения информационного сообщения следует навести курсор на этот индикатор.

<span id="page-12-1"></span>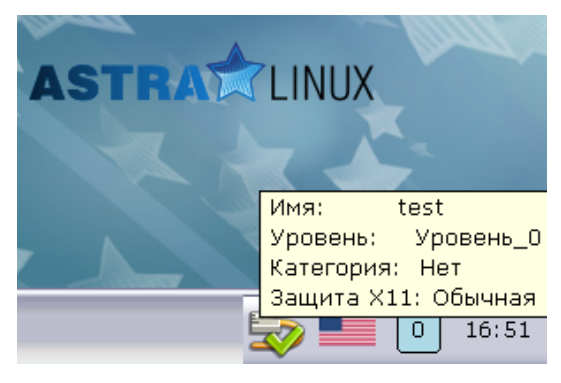

Рис. 1

Также для просмотра своих мандатных атрибутов пользователь ОС СН может воспользоваться консольной утилитой macid.

Запускаемые пользователем ОС СН в контексте текущей сессии процессы будут наследовать мандатные атрибуты (мандатную метку) текущей сессии. Создаваемые пользовательским процессом объекты (например, файлы и каталоги) будут наследовать мандатные атрибуты процесса. Непривилегированному пользователю ОС СН не предоставляются права на изменение мандатных атрибутов объектов доступа в ОС СН.

ДОСУБД является сетевым сервисом, функционирующим под управлением ОС СН. который должен обеспечивать обработку пользователями информации с различными уровнями конфиденциальности. Сетевой сервис ДОСУБД для обработки информации с различными мандатными уровнями, используя привилегии подсистемы безопасности PARSEC из состава ОС СН открывает привилегированный слушающий сокет, имеющий возможность принимать входящие сетевые соединения с любыми мандатными метками.

При подключении к ДОСУБД клиентский процесс создаст сокет, который унаследует мандатные атрибуты процесса и обеспечит их указание в поле данных IP-пакетов, передаваемых на сетевой сервис ДОСУБД. Таким образом, при доступе пользователя ДОСУБД к объектам в БД будет использована мандатная метка сессии пользователя ОС СН.

ДОСУБД выполняет съем с сокета, обслуживающего соединение с клиентом, передаваемой по сети мандатной метки процесса, в котором выполнен запрос пользователя ДОСУБД на доступ к данным.

После проверки корректности полученной мандатной метки ДОСУБД будет выполнять мандатное разграничение доступа пользователя ДОСУБД к объектам БД с использованием указанной метки. Все объекты, создаваемые пользователем ДОСУБД в БД, будут наследовать мандатную метку сетевого соединения.

#### 3.3.2. Получение метки конфиденциальности сессии

<span id="page-13-0"></span>Для получения текущей метки конфиденциальности сессии в командном интерфейсе mongo необходимо выполнить:

#### $> db.macid()$

 ${0,0}$ 

Примечание. Для получения метки конфиденциальности сессии непринципиально, какая именно база данных активна в командном интерфейсе.

Для получения текушей метки конфиденциальности сессии с помошью прикладного программного интерфейса C++ используется метод macid:

string DBClientWithCommands::macid();

Метка возвращается в текстовом виде.

Для получения текущей метки конфиденциальности сессии с помощью прикладного программного интерфейса С используется функция mongo cmd macid: int mongo\_cmd\_macid( mongo \*conn, bson \*out );

Аргументы:

- conn - указатель на экземпляр установленного соединения с сервером ДОСУБД;

- out - BSON-документ с результатами выполнения запроса (полем maclabel, содержащем метку конфиденциальности сессии).

В результате вызова функции возвращается соответствующий код ошибки.

#### 3.3.3. Получение мандатных атрибутов базы данных или коллекции

<span id="page-13-1"></span>Для получения мандатных атрибутов текущей базы данных в командном интерфейсе mongo необходимо выполнить:

> db.getMacLabel()

{ " mac" : "{0,0}", " ccr": true, "ok" : 1 }

Результат возвращается в виде объекта с полями mac и ccr, содержащих, соответственно, метку конфиденциальности и признак применения мандатных атрибутов контейнера.

Аналогично могут быть получены мандатные атрибуты выбранной коллекции текущей базы данных:

```
> db.coll0.getMacLabel()
{ " mac" : "{0,0}", " ccr": true, "ok" : 1 }
```
Для получения мандатных атрибутов контейнера с помощью прикладного программного интерфейса C++ используется метод getMacLabel:

bool DBClientWithCommands::getMacLabel(const string &ns, BSONObj\* info = NULL); Аргументы:

- ns - контейнер в виде "БД. коллекция", при этом если указана коллекция, возвращаются мандатные атрибуты коллекции, в противном случае возвращаются мандатные атрибуты базы данных;

- info - возвращаемые мандатные атрибуты в виде объекта с полями mac и \_ccr, содержащих, соответственно, метку конфиденциальности и признак применения мандатных атрибутов контейнера.

В случае успеха метод возвращает true, если получение мандатных атрибутов невозможно, то метод возвращает false.

Для получения мандатных атрибутов контейнера с помощью прикладного программного интерфейса С используется метод mongo cmd get maclabel:

int mongo cmd get maclabel( mongo \*conn, const char \*db,

const char \*collection, bson \*out );

Аргументы:

```
- conn - указатель на экземпляр установленного соединения с сервером ДОСУБД;
```
- db - база данных;

- collection - коллекция, при этом если коллекция не указана, возвращаются мандатные атрибуты базы данных;

- out - BSON документ с результатами выполнения запроса (возвращаемые мандатные атрибуты расположены в полях mac и ccr, содержащих, соответственно, метку конфиденциальности и признак применения мандатных атрибутов контейнеpa).

В результате вызова функции возвращается соответствующий код ошибки.

#### 3.3.4. Изменение мандатных атрибутов

<span id="page-14-0"></span>Для изменения мандатных атрибутов текущей базы данных в командном интерфейсе mongo используется команда db.chmac(label, ccr), где первым аргументом указывается новая метка конфиденциальности в текстовом виде, а вторым - признак применения мандатных атрибутов, например:

```
> db.chmac("\{0, 0\}", true)
```
### true

Аналогично могут быть изменены мандатные атрибуты выбранной коллекции текущей базы данных:

```
> db.coll0.chmac("\{0, 0\}", true)
```
true

Для изменения метки конфиденциальности документов используется операция {\$chmac: {'\_mac':label}} команды update. В качестве аргумента указывается текстовое представление новой метки конфиденциальности:

```
> db.coll0.update({}, {$chmac: {'_mac': "{0,0}"}}, {multi: true})
true
```
**ВНИМАНИЕ!** Изменение мандатных атрибутов документов операцией \$set команды update запрещено.

Для изменения мандатных атрибутов контейнера с помощью прикладного программного интерфейса C++ используется метод chmac:

bool DBClientWithCommands:: chmac ( const string &ns, const string &label,

bool ccr, BSONObj\* info = NULL );

Аргументы:

- ns - контейнер в виде "БД. коллекция", при этом, если указана коллекция, изменяются мандатные атрибуты коллекции, в противном случае изменяются мандатные атрибуты базы данных;

- label - устанавливаемая мандатная метка в текстовом виде;

- ccr - устанавливаемый признак применения мандатных атрибутов контейнера;

- info - указатель на объект для возвращения результата выполнения операции

и диагностических сообщений об ошибке.

В случае успеха метод возвращает  $true$ , иначе  $-$  false.

Для изменения мандатных атрибутов контейнера с помощью прикладного программного интерфейса С используется функция mongo cmd chmac:

int mongo\_cmd\_chmac( mongo \*conn, const char \*db, const char \*collection,

const char \*label, bson bool t ccr, bson \*out );

Аргументы:

```
- conn - указатель на экземпляр установленного соединения с сервером ДОСУБД:
```
- db - база данных:

- collection - коллекция, при этом если коллекция указана, возвращаются мандатные атрибуты коллекции, в противном случае возвращаются мандатные атрибуты базы данных:

- label - устанавливаемая мандатная метка в текстовом виде;

- ccr - устанавливаемый признак применения мандатных атрибутов контейнера;

- out - BSON-документ с результатами выполнения запроса.

В результате вызова функции возвращается соответствующий код ошибки.

Для изменения метки конфиденциальности документов с помощью прикладного программного интерфейса используются стандартные вызовы для модификации с указанием операции {\$chmac: {' mac':label}} команды update. В качестве аргумента указывается текстовое представление новой метки конфиденциальности.

ВНИМАНИЕ! Санкционированное изменение мандатных атрибутов контейнеров и документов требует особых привилегий пользователя. В случае отсутствия необходимых привилегий или недопустимости указанной метки генерируется соответствующая ошибка.

Примечание. Все действия по санкционированному изменению мандатных атрибутов контейнеров и документов регистрируются в подсистеме регистрации событий.

### 4. УТИЛИТЫ КОМАНДНОЙ СТРОКИ

<span id="page-17-0"></span>Для начала работы пользователя с ДОСУБД необходимо наличие установленного и настроенного сервера ДОСУБД.

Работа с ДОСУБД требует установки соединения с сервером ДОСУБД, что при использовании клиентских утилит командной строки обеспечивается заданием свойств соединения с помощью аргументов (опций) командной строки, приведенных в таблице 1.

<span id="page-17-2"></span>Таблица 1

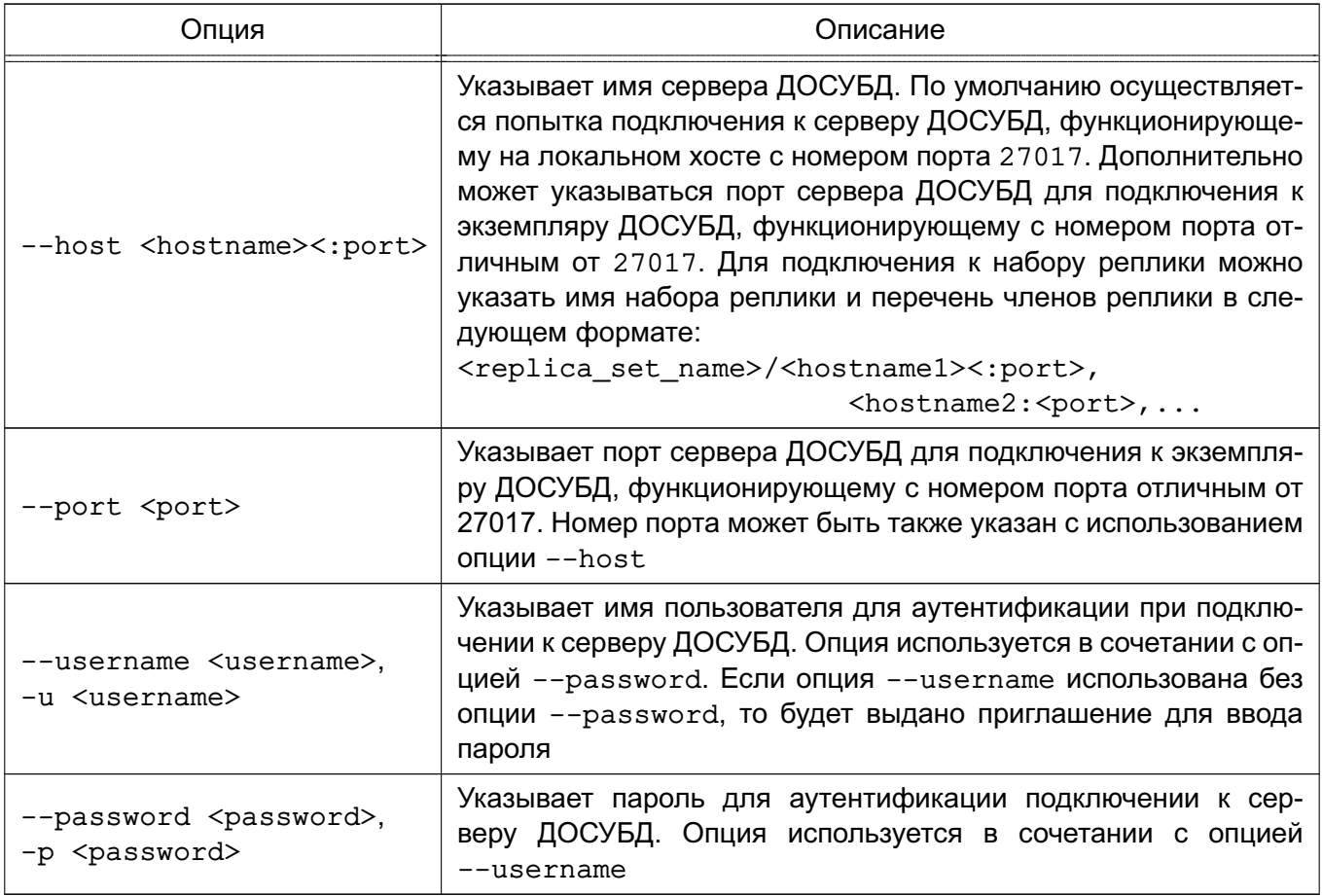

Информацию о версии и способе вызова утилит и допустимых аргументов можно получить с помошью аргументов:

--help - показать справку по вызову команды:

--version - показать версию.

### 4.1. Командная оболочка ДОСУБД

<span id="page-17-1"></span>Основным средством пользователя для взаимодействия с ДОСУБД является командная оболочка ДОСУБД mongo, которая представляет собой интерактивный командный интерфейс доступа к ДОСУБД, реализованный на JavaScript. Подробная информация по работе с командной оболочкой приведена на страницах справочного руководства man.

## <span id="page-18-0"></span>4.1.1. Опции

Командная оболочка ДОСУБД имеет опции, приведенные в таблице 2.

<span id="page-18-1"></span>Таблица 2

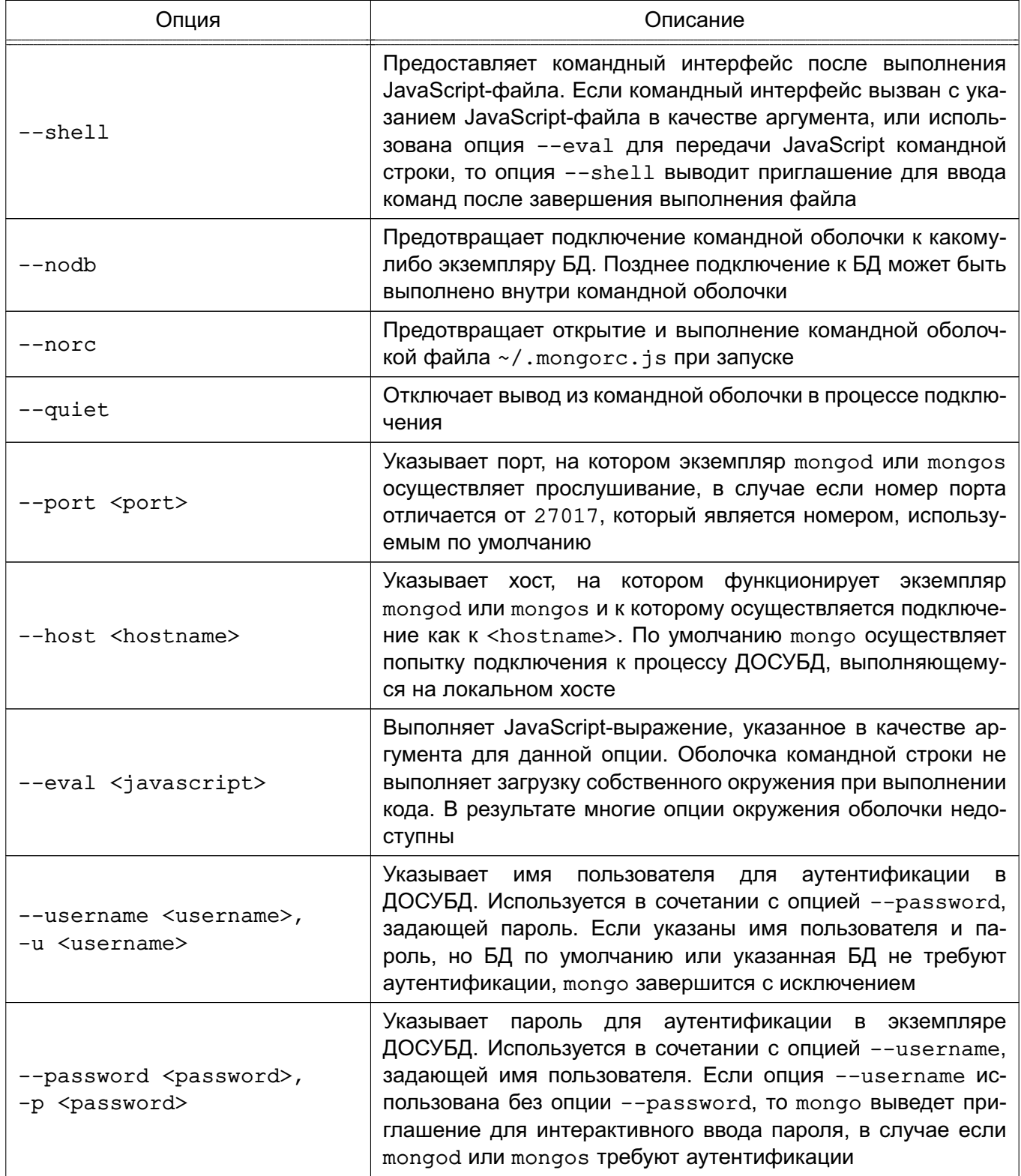

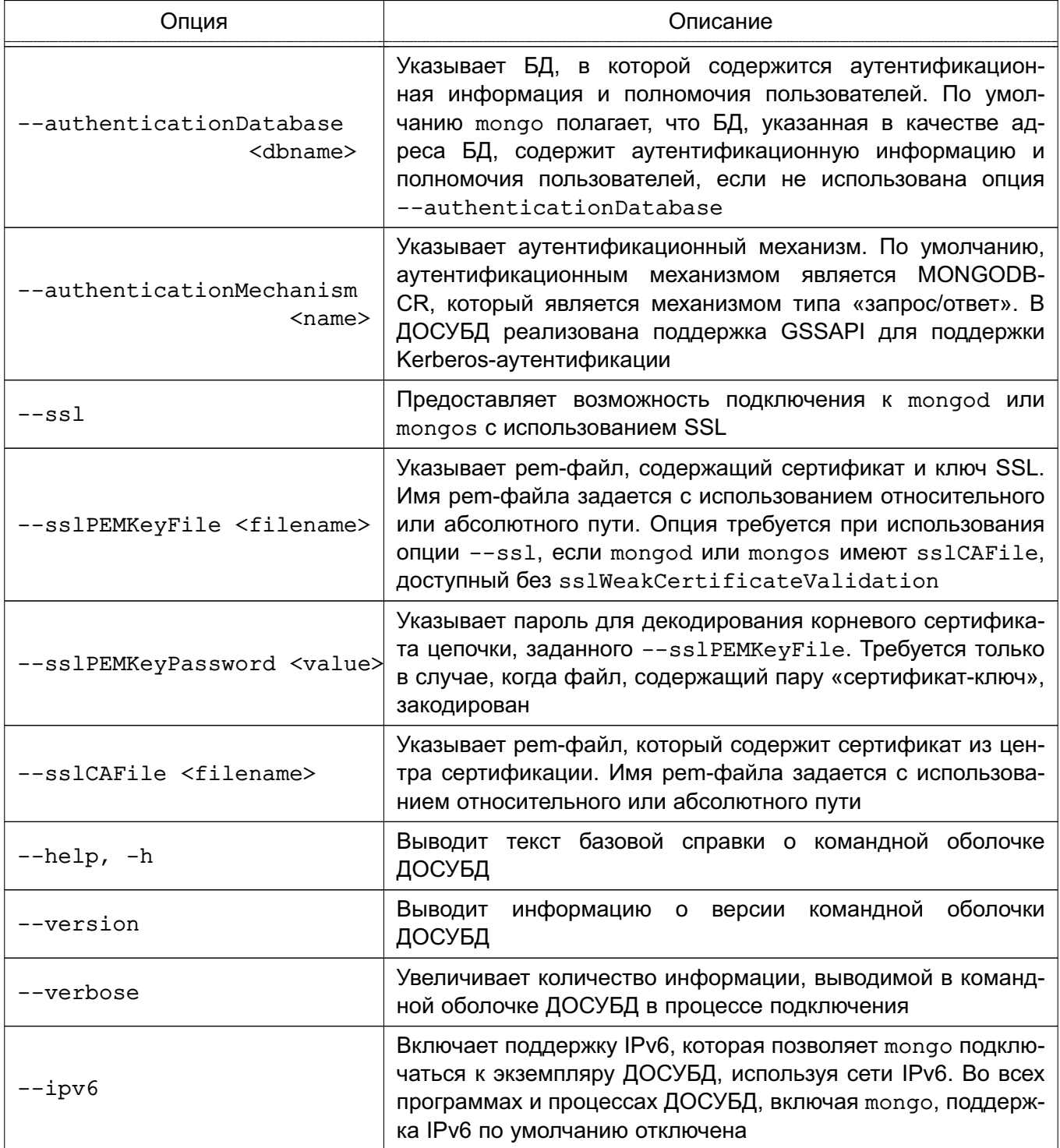

Окончание таблицы 2

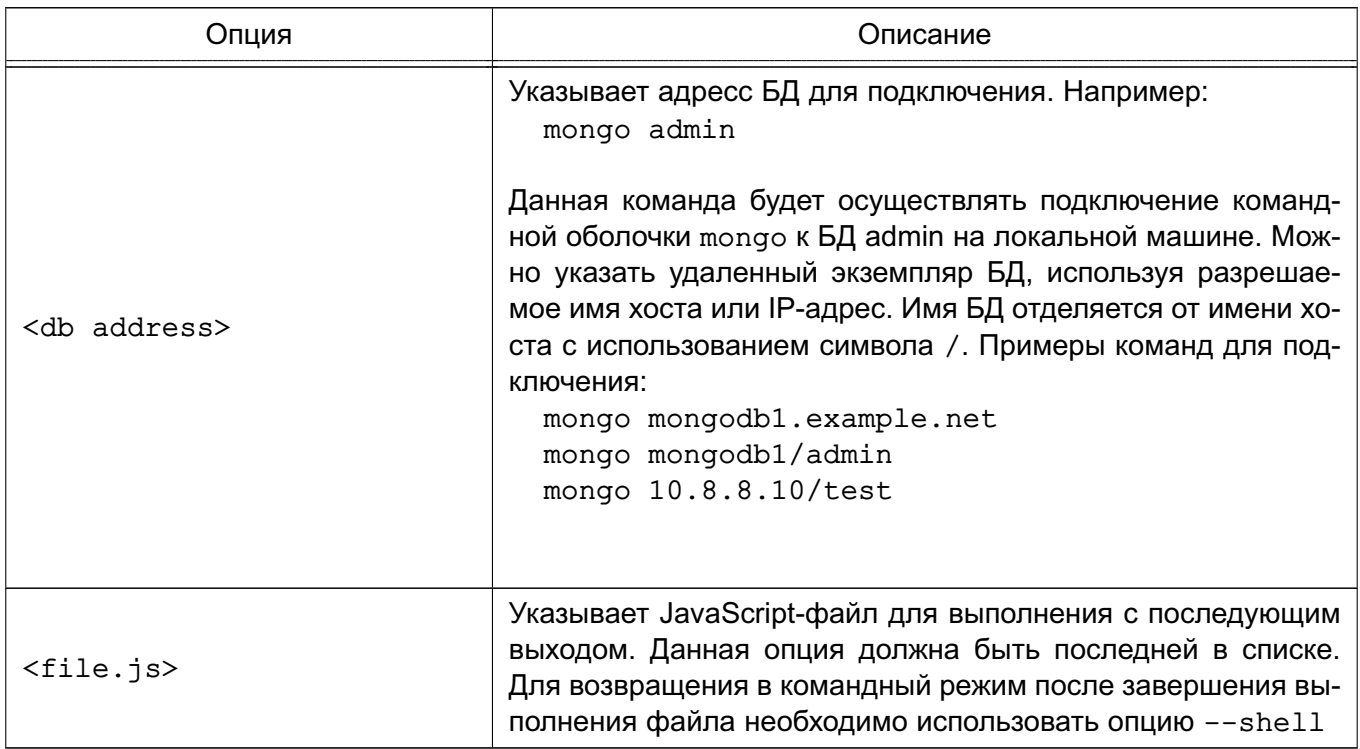

## <span id="page-20-0"></span>4.1.2. Файлы

Командная оболочка ДОСУБД использует файлы, приведенные в таблице 3.

<span id="page-20-1"></span>Таблица 3

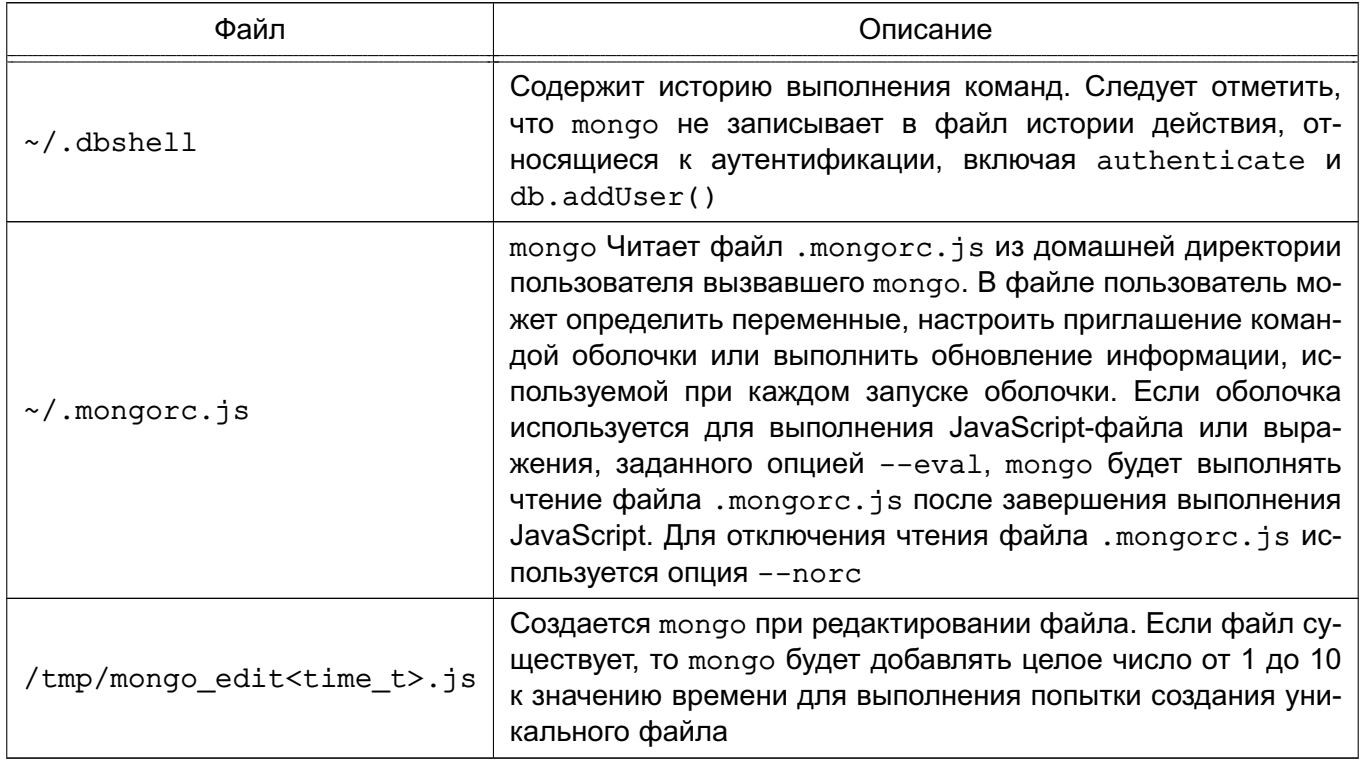

## **4.1.3. Окружение**

<span id="page-21-0"></span>Командная оболочка ДОСУБД использует переменные окружения, приведенные в таблице [4.](#page-21-2)

<span id="page-21-2"></span>Таблица 4

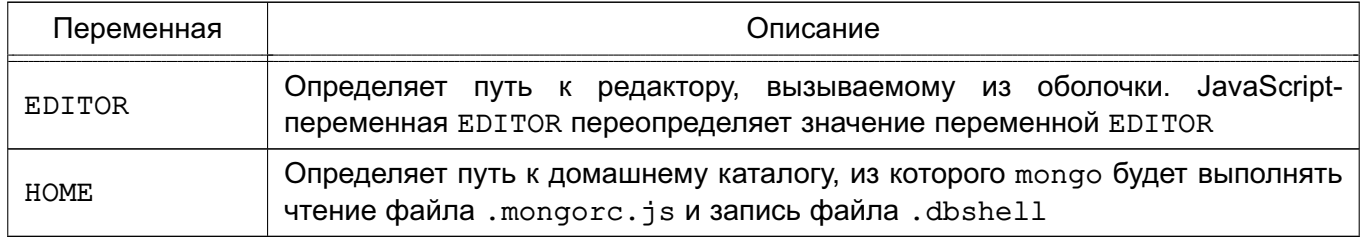

## **4.1.4. Горячие клавиши**

<span id="page-21-1"></span>Командная оболочка mongo поддерживает «горячие клавиши», приведенные в таблице [5.](#page-21-3)

<span id="page-21-3"></span>Таблица 5

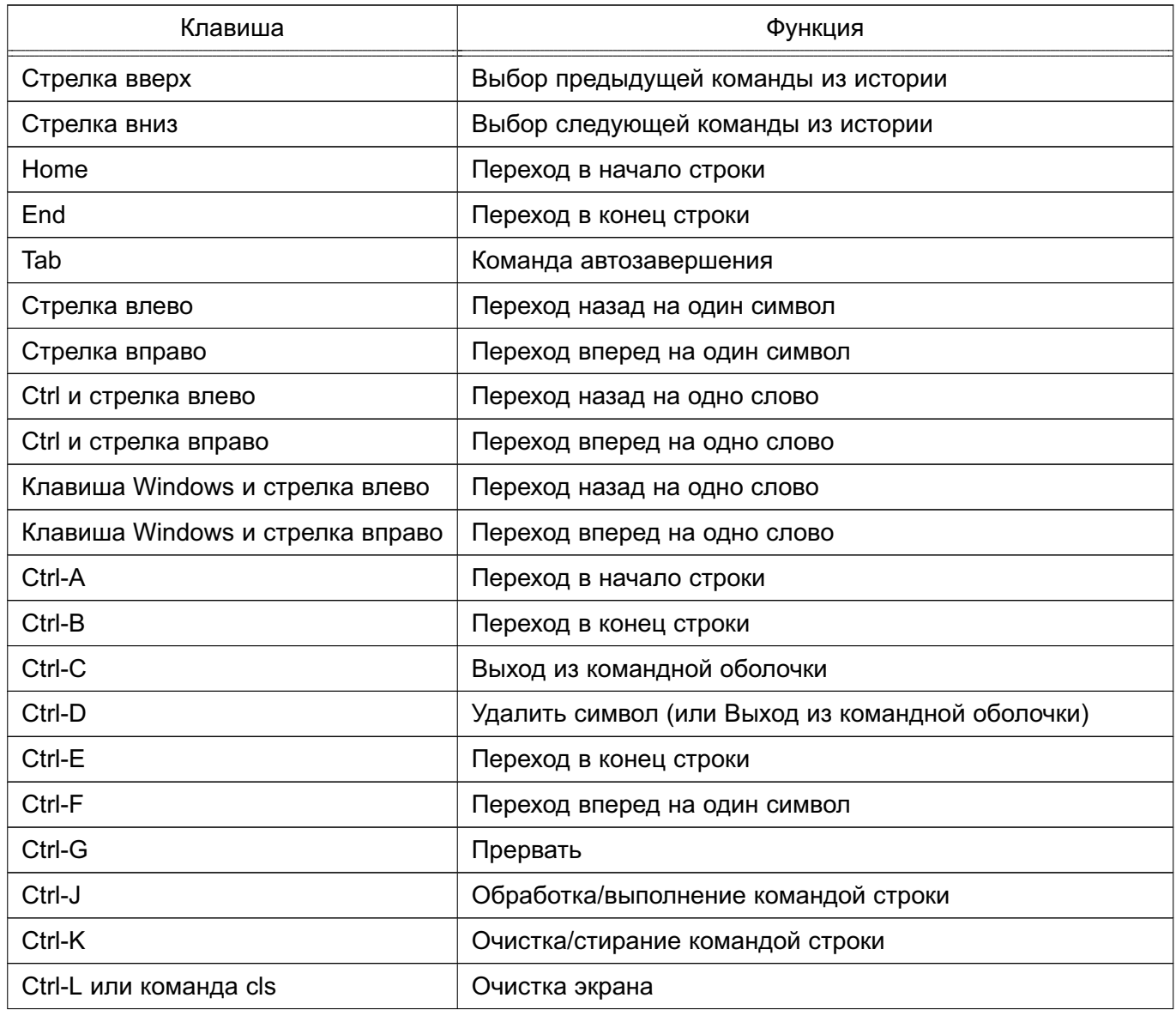

Окончание таблицы 5

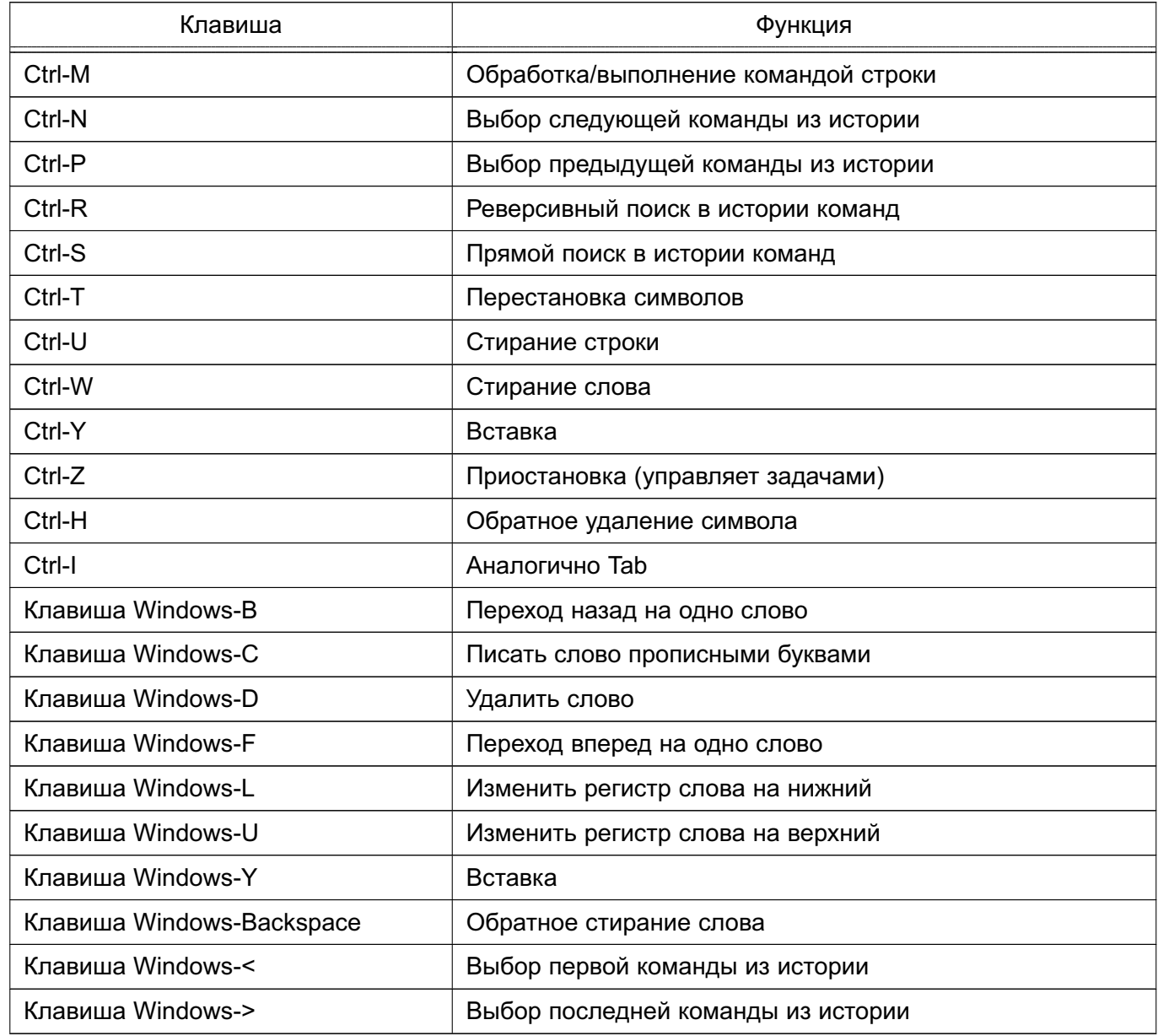

### 4.1.5. Подключение к БД

<span id="page-22-0"></span>Подключение к БД на удаленном хосте с использованием механизма аутентификации MONGODB-CR и номера порта не по умолчанию может быть выполнено следующей командой:

mongo --username <user> --password <pass> --hostname <host> --port 28015 или при помощи ее сокращенной формы:

mongo -u <user> -p <pass> --host <host> --port 28015

Необходимо заменить <user>, <pass> и <host> соответствующими значениями для имени пользователя, пароля и хоста, и указать номер порта или не использовать опцию --port.

#### **4.1.6. Выполнение файла JavaScript**

<span id="page-23-0"></span>Для выполнения JavaScript-файла без выполнения файла ~/.mongorc.js перед запуском сессии оболочки можно использовать с помощью следующей команды: mongo --shell --norc alternate-environment.js

Вывод результатов запроса JSON из командной строки с использованием опции --eval можно выполнить с помощью следующей команды:

mongo --eval 'db.collection.find().forEach(printjson)'

Необходимо заключить JavaScript в одинарные кавычки ', а также дополнительный JavaScript, который требуется для генерации выходных данных.

### **4.2. Средство импорта mongoimport**

<span id="page-23-1"></span>Утилита mongoimport предоставляет возможность импорта содержимого файлов форматов JSON, CSV или TSV, созданных утилитой экспорта mongoexport или иной утилитой.

**ВНИМАНИЕ!** Не следует использовать утилиты mongoimport и mongoexport для работы с полной копией БД. Данные утилиты не обеспечивают надежную обработку типов данных. Необходимо использовать утилиты mongodump и mongorestore, описанные в документе РУСБ.10144-01 95 01.

#### <span id="page-23-2"></span>**4.2.1. Опции mongoimport**

Опции утилиты mongoimport представлены в таблице [6.](#page-23-3)

<span id="page-23-3"></span>Таблица 6

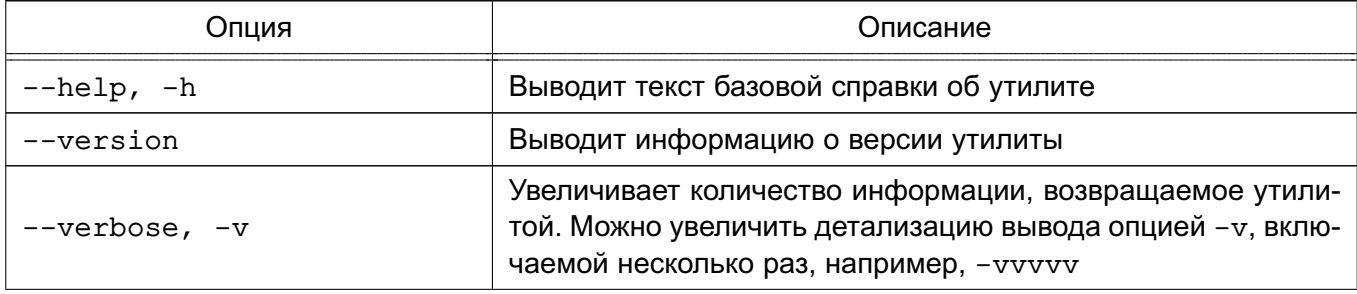

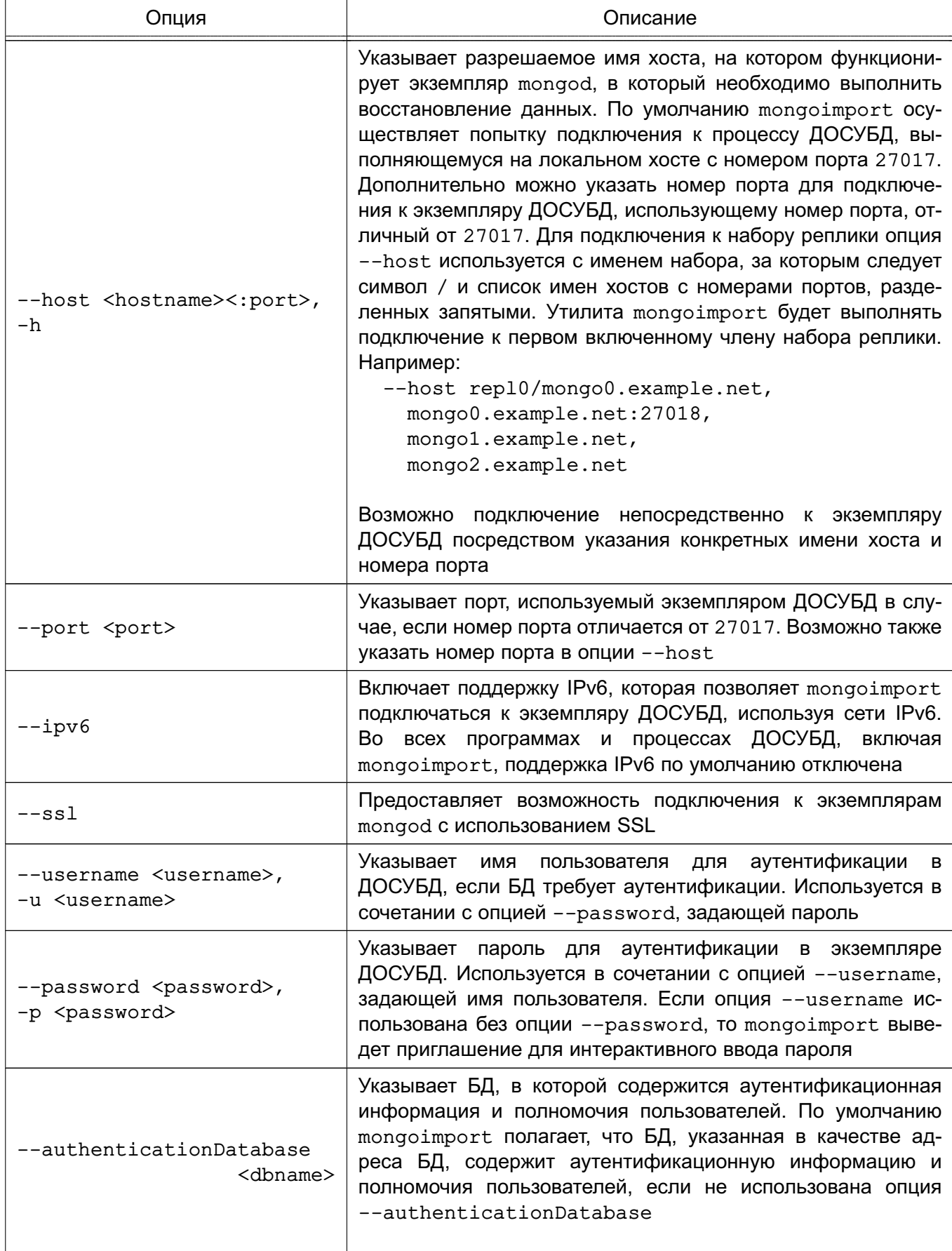

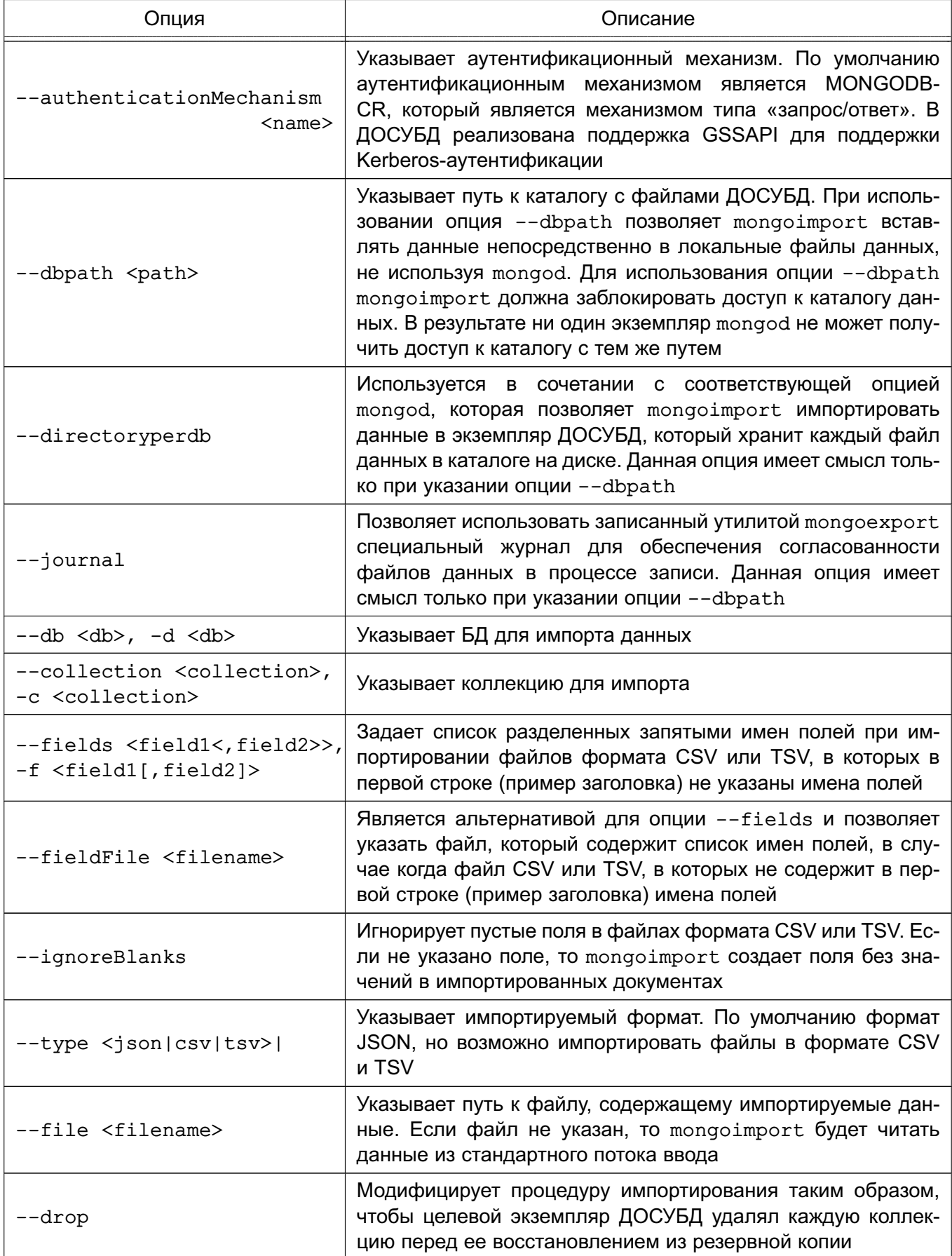

Окончание таблицы 6

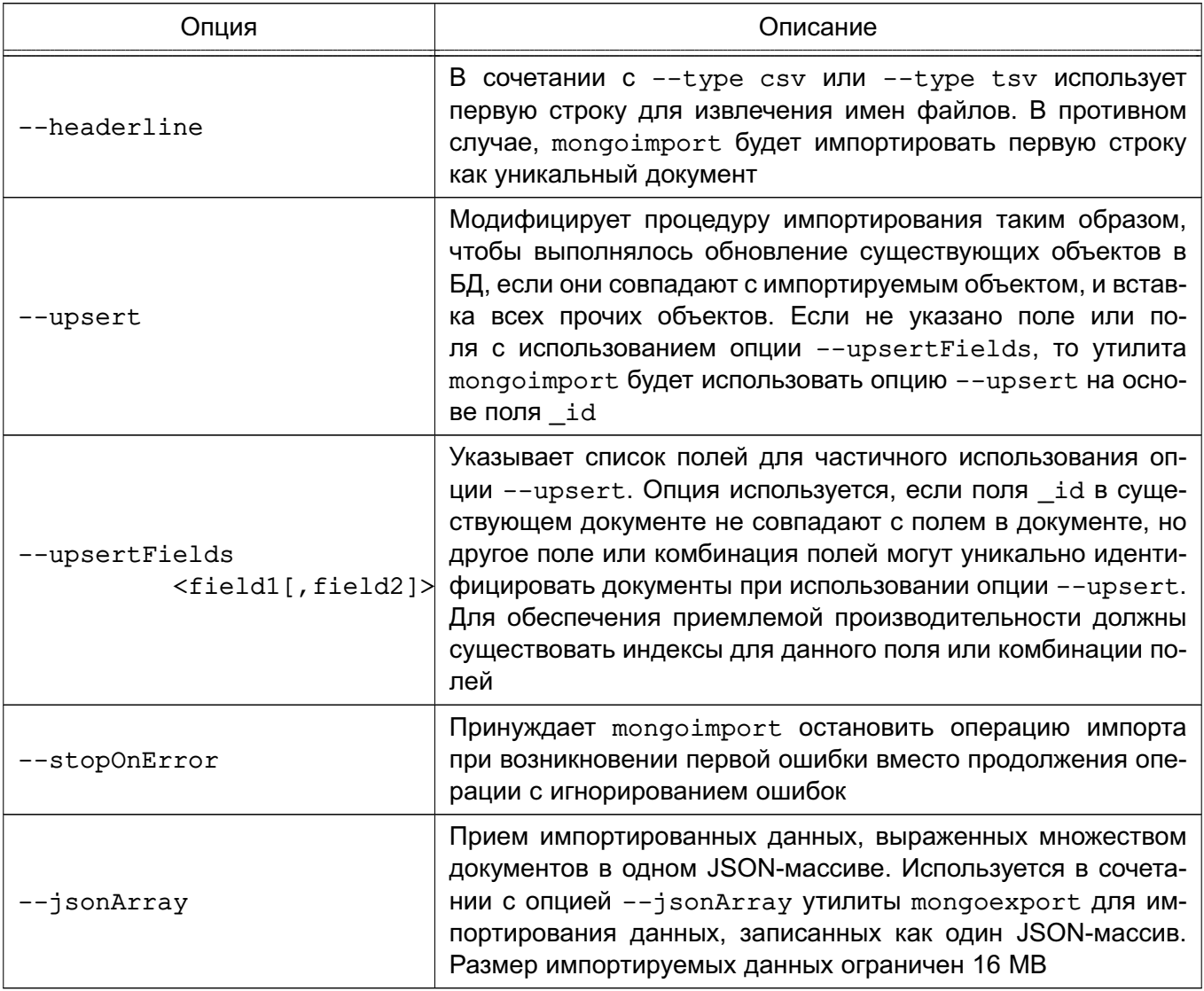

#### <span id="page-26-0"></span>4.2.2. Использование mongoimport

Примеры:

1. В данном примере осуществляется импорт данных утилитой mongoimport в формате CSV из файла /opt/backups/contacts.csv в коллекцию «contacts» в БД пользователей в экземпляре ДОСУБД, выполняющемся на локальном хосте с номером порта 27017.

```
mongoimport --db users --collection contacts --type csv
```
--file /opt/backups/contacts.csv

2. В данном примере осуществляется импорт данных утилитой mongoimport в формате JSON из файла contacts.json в коллекцию «contacts» в экземпляре ДОСУБД, выполняющемся на локальном хосте с номером порта 27017. Ведение журнала явно включено.

mongoimport --collection contacts --file contacts.json --journal

3. В данном примере mongoimport берет данные, переданные на стандартный поток ввода (например, через канал «|»), и импортирует данные в коллекцию «contacts» в БД «sales», в которой файлы данных размещены в каталоге /srv/mongodb/. Если при выполнении импорта возникает ошибка, то mongoimport останавливает работу использованием опции --stopOnError.

mongoimport --db sales --collection contacts --stopOnError

--dbpath /srv/mongodb/

4. В данном примере mongoimport импортирует данные из файла /opt/backups/mdb1-examplenet.json в коллекцию «contacts» в удаленную БД «marketing». Mongoimport подключается к экземпляру mongod, выполняющемуся на хосте mongodb1.example.net с номером порта 37017, который запрашивает имя пользователя user с паролем pass.

mongoimport --host mongodb1.example.net --port 37017 --username user

--password pass --collection contacts --db marketing

--file /opt/backups/mdb1-examplenet.json

#### **4.3. Средство экспорта mongoexport**

<span id="page-27-0"></span>Утилита mongoexport предоставляет возможность экспорта содержимого БД в файлы форматов JSON, CSV, или TSV для последующего импорта утилитой mongoimport или другой утилитой.

**ВНИМАНИЕ!** Не следует использовать утилиты mongoimport и mongoexport для работы с полной копией БД. Данные утилиты не обеспечивают надежную обработку типов данных. Необходимо использовать утилиты mongodump и mongorestore, описанные в документе РУСБ.10144-01 95 01.

#### <span id="page-27-1"></span>**4.3.1. Опции mongoexport**

Опции утилиты mongoexport представлены в таблице [7.](#page-27-2)

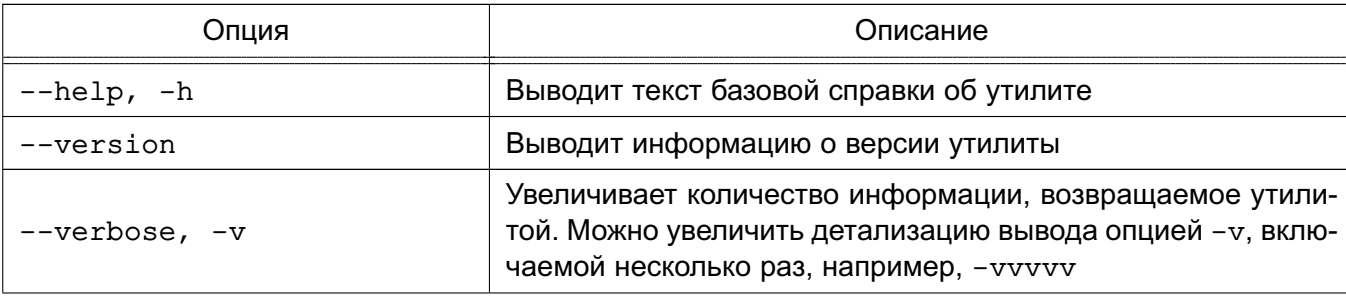

<span id="page-27-2"></span>Таблица 7

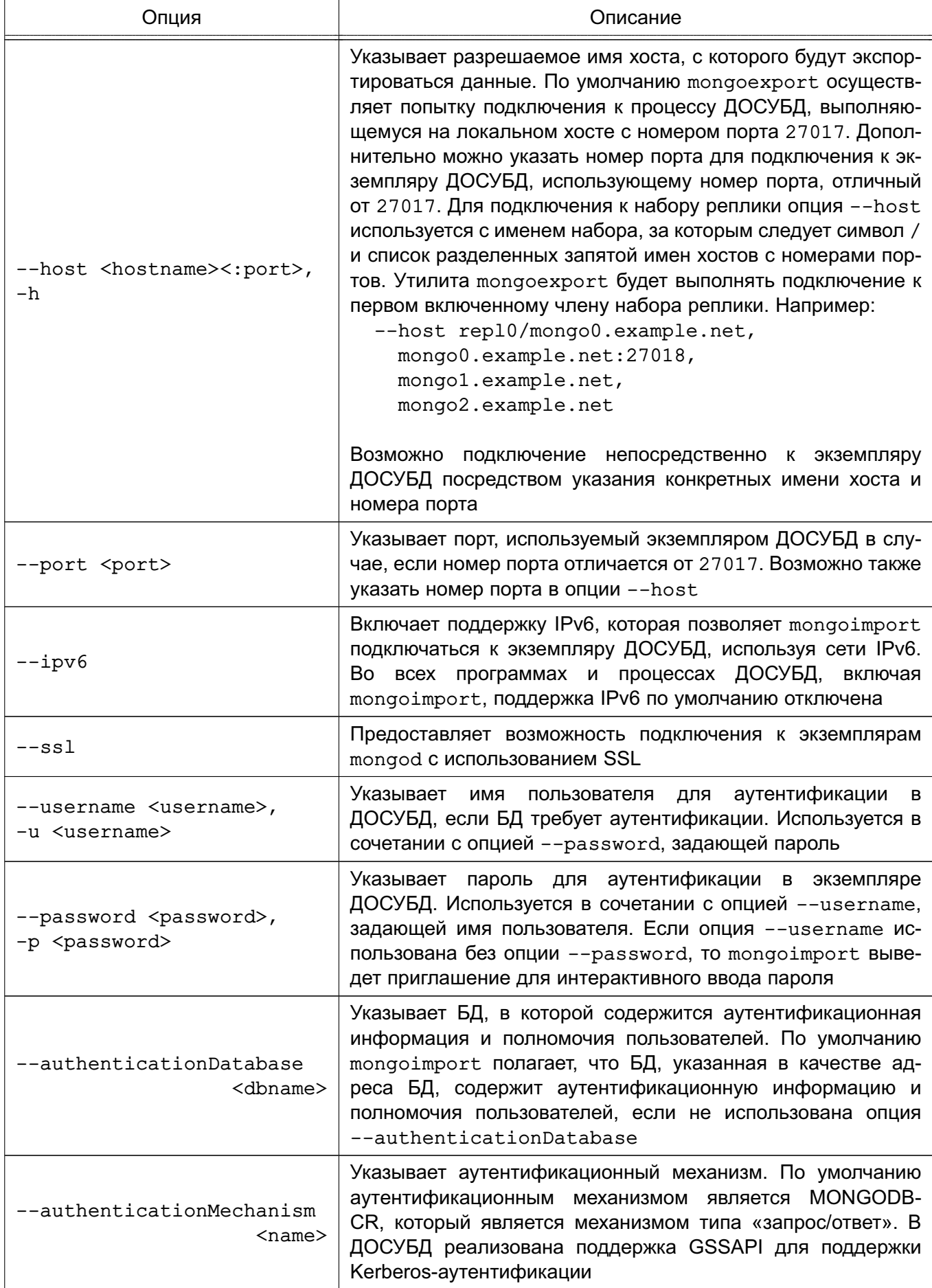

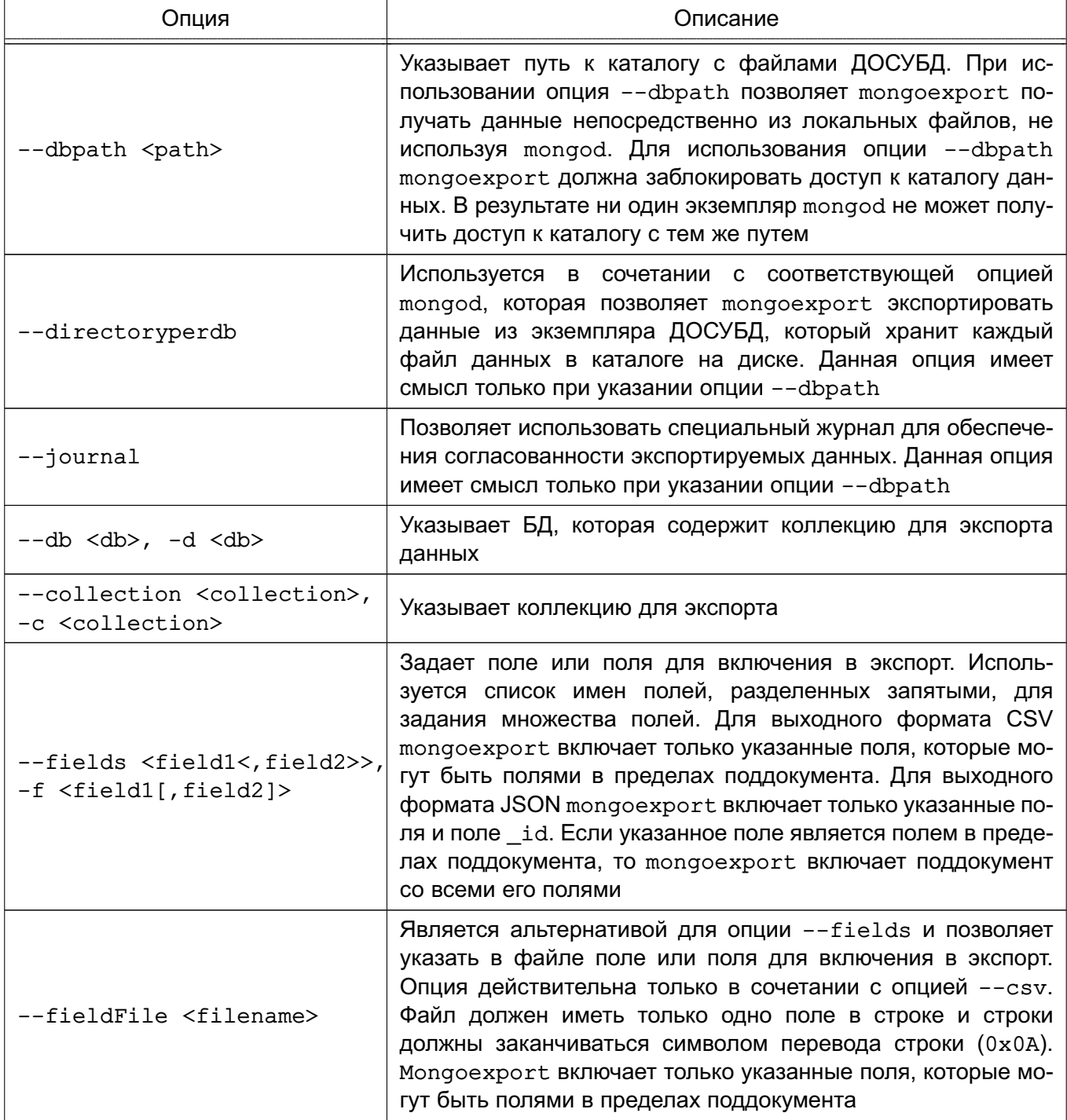

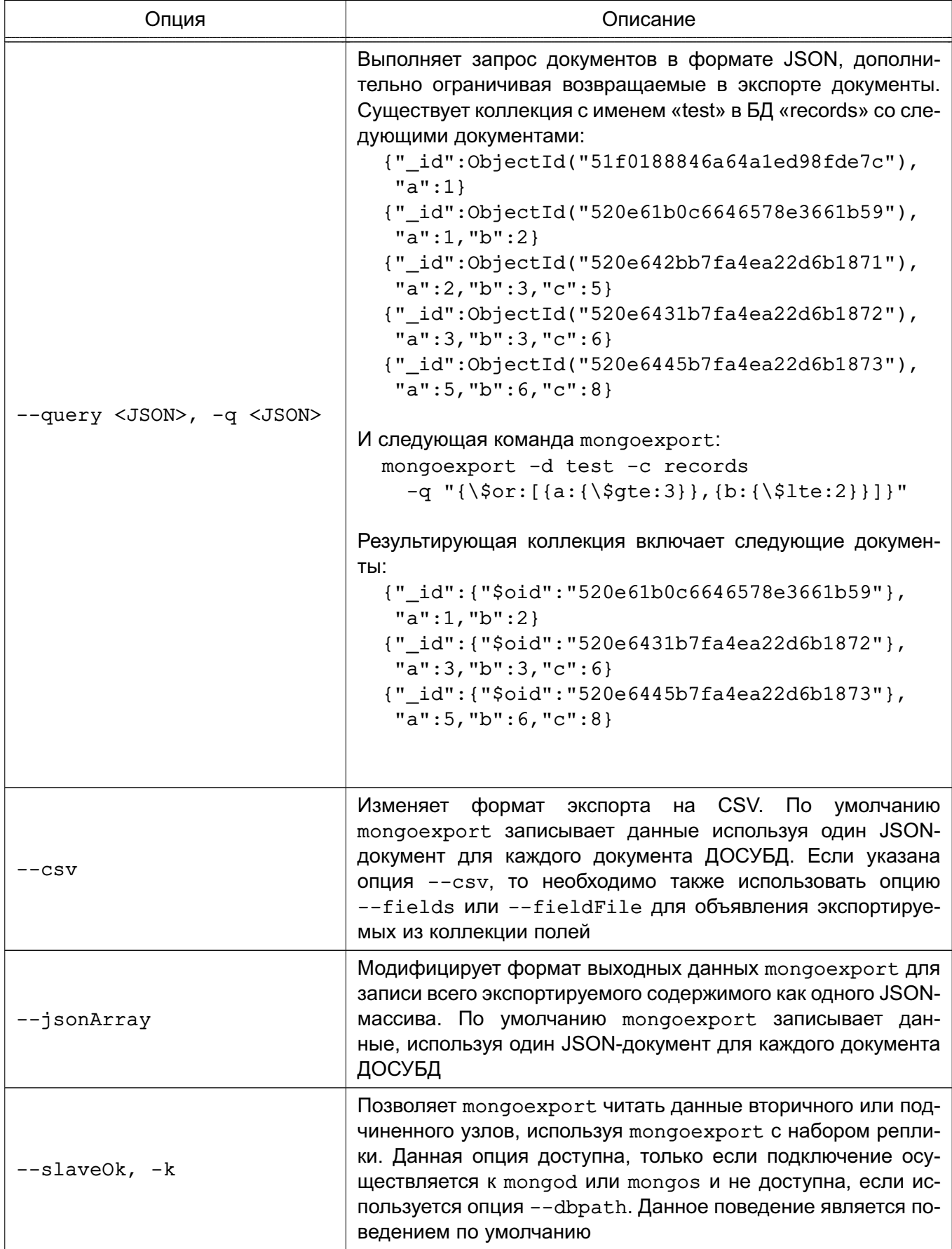

Окончание таблицы 7

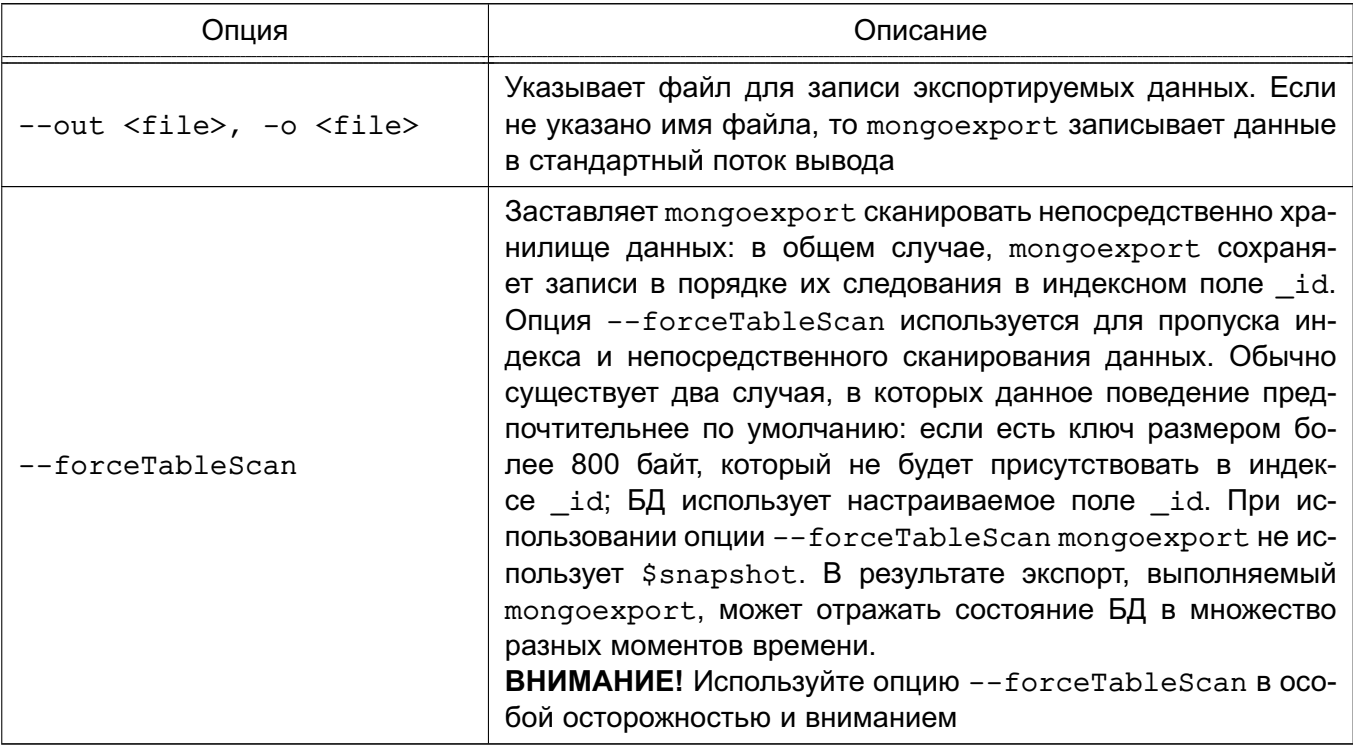

#### <span id="page-31-0"></span>4.3.2. Использование mongoexport

Примеры:

1. В данном примере утилита mongoexport экспортирует коллекцию contacts из БД users экземпляра mongod, выполняющегося на локальном хосте с номером порта 27017. Команда записывает экспортируемые данные в формате CSV в файл /opt/backups/contacts.csv. Файл fields.txt содержит разделенный построчно список экспортируемых полей.

mongoexport --db users --collection contacts --csv

--fieldFile fields.txt --out /opt/backups/contacts.csv

2. В данном примере экспортируется коллекция contacts из экземпляра ДОСУБД, выполняющегося на локальном хосте с номером порта 27017, с явно включенным журналированием. Команда записывает экспортируемые данные в файл contacts. json в формате JSON.

```
mongoexport --db sales --collection contacts --out contacts.json
    --journal
```
3. В данном примере экспортируется коллекция contacts из БД sales, размещенной в файлах данных ДОСУБД в каталоге /srv/mongodb/. Команда записывает экспортируемые данные в стандартный выходной поток в формате JSON. mongoexport --db sales --collection contacts --dbpath /srv/mongodb/ ВНИМАНИЕ! Данный пример успешно выполняется только в случае если ни

один экземпляр mongod не использует файлы данных, размещенные в каталоге /srv/mongodb/.

4. В данном примере экспортируется коллекция contacts из БД marketing. Данные расположены в экземпляре ДОСУБД, выполняющемся на хосте mongodb1.example.net с номером порта 37017, и требующем имя пользовате-ЛЯ user с паролем pass.

mongoexport --host mongodb1.example.net --port 37017 --username user --password pass --collection contacts

--db marketing --out mdb1-examplenet.json

#### 4.4. Средство работы с файлами mongofiles

<span id="page-32-0"></span>Утилита mongofiles предоставляет возможность выполнения из командной строки действий для работы с файлами, хранимыми в экземпляре ДОСУБД в объектах GridFS. Это особенно полезно, поскольку предоставляет интерфейс между объектами, хранимыми в файловой системе и GridFS.

Все команды mongofiles имеют следующий вид: mongofiles <options> <commands> <filename>

Команда включает следующие компоненты:

- опции - options. Существует возможность использовать одну или несколько опций для управления поведением утилиты mongofiles;

- команды - commands. Используется одна из команд для указания действия утилите mongofiles;

- имя файла - filename. Указывает на объект в файловой системе или объект GridFS.

Утилита mongofiles, подобно утилитам mongodump, mongoexport, mongoimport, и mongorestore, может получать доступ к данным, хранимым в каталоге данных ДОСУБД, без использования выполняющегося экземпляра mongod.

<span id="page-32-1"></span>**ВНИМАНИЕ!** Для набора реплики mongofiles может читать только с первичного сервера.

#### 4.4.1. Опции mongofiles

Опции утилиты mongofiles представлены в таблице 8.

<span id="page-32-2"></span>Таблица 8

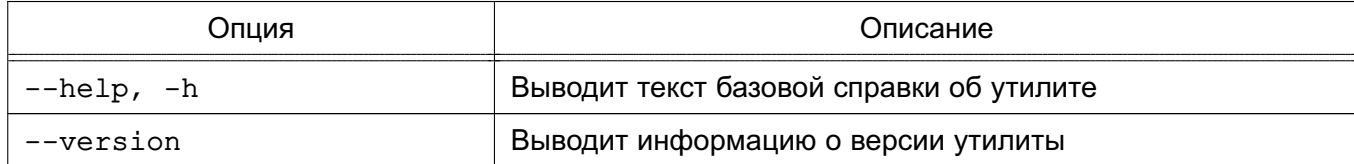

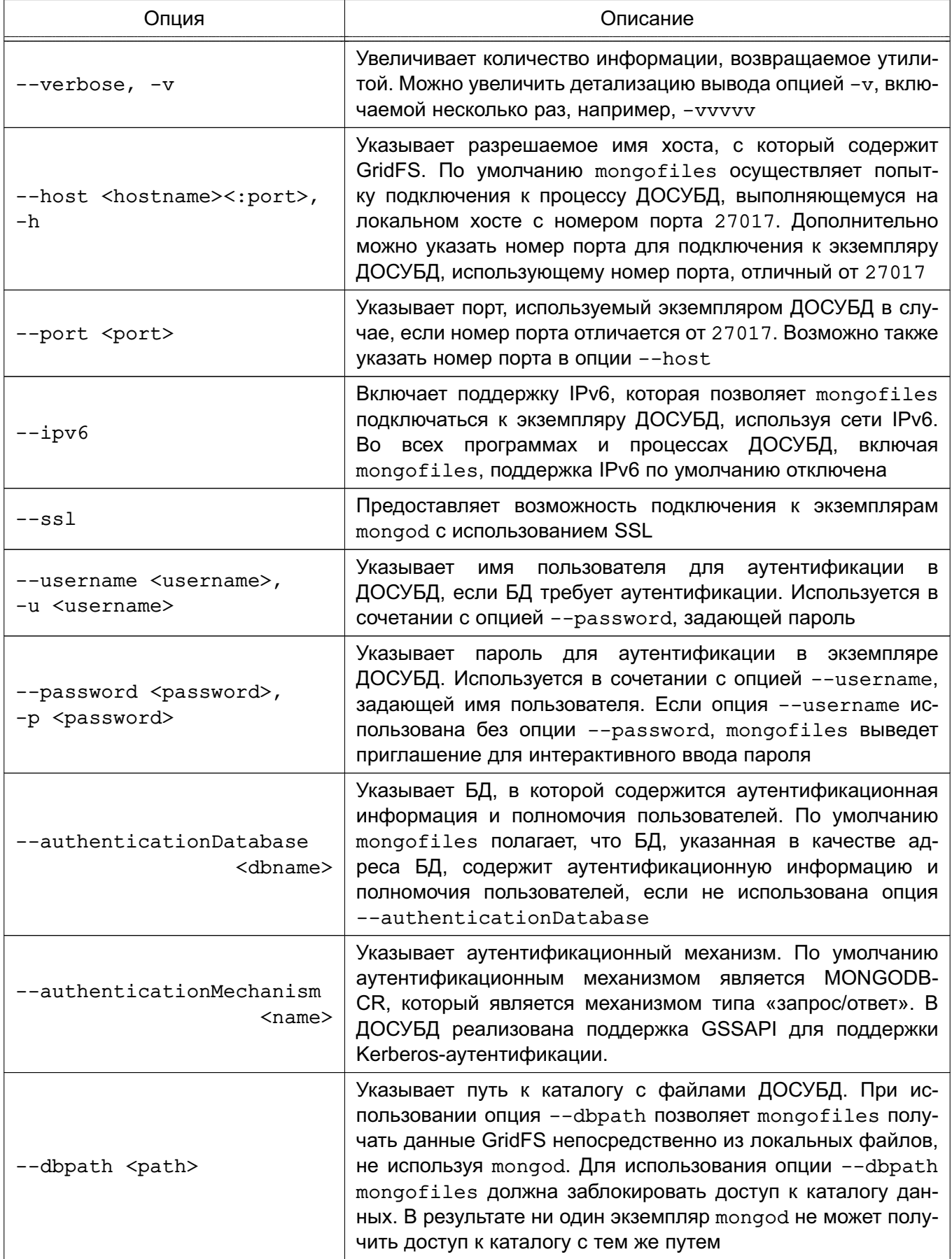

Окончание таблицы 8

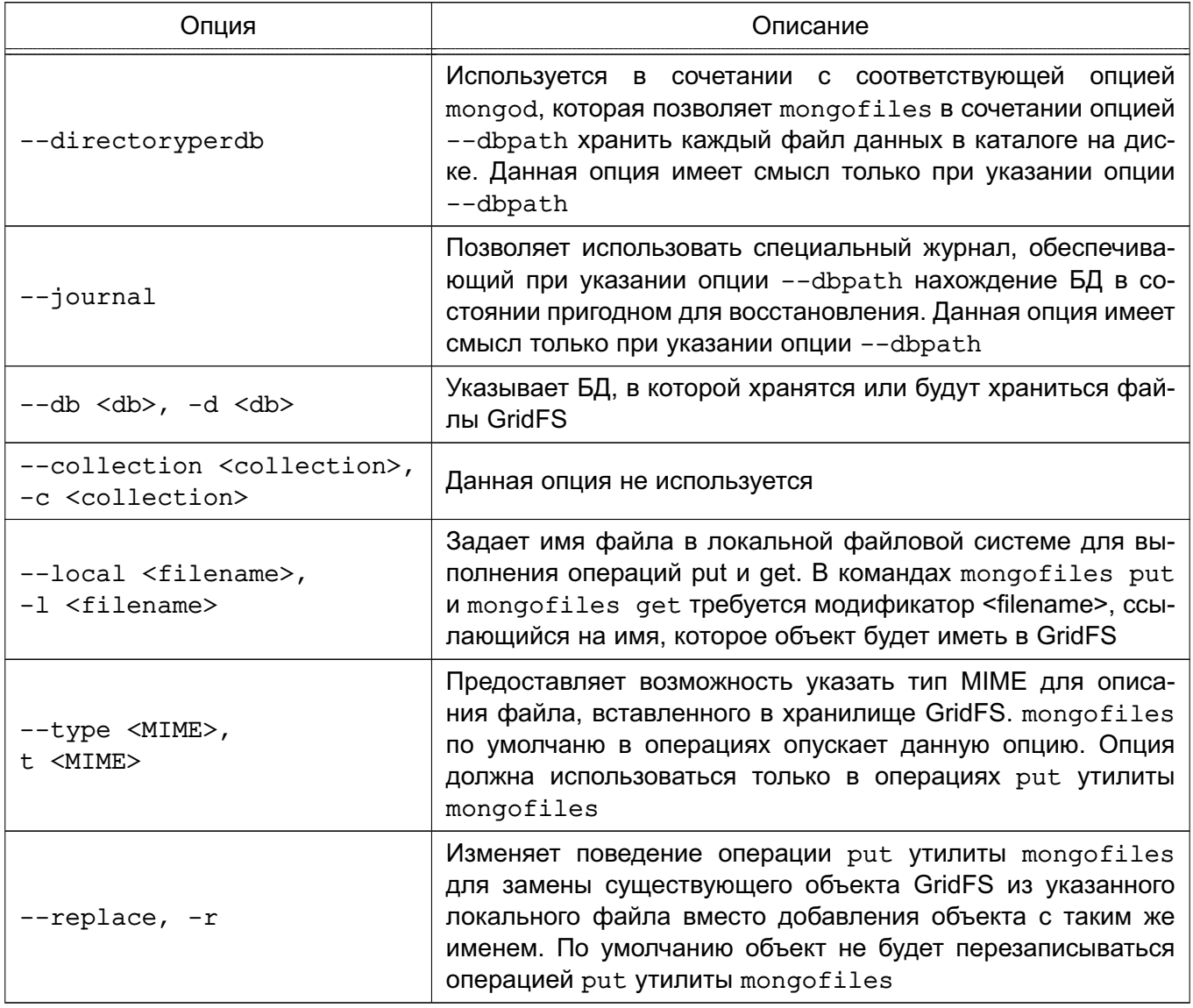

## <span id="page-34-0"></span>4.4.2. Команды mongofiles

Опции утилиты mongofiles представлены в таблице 9.

## <span id="page-34-1"></span>Таблица 9

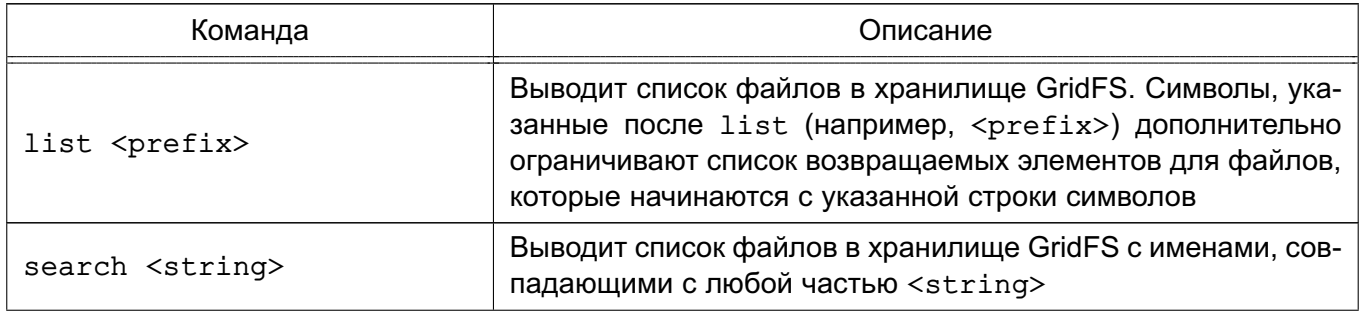

Окончание таблицы 9

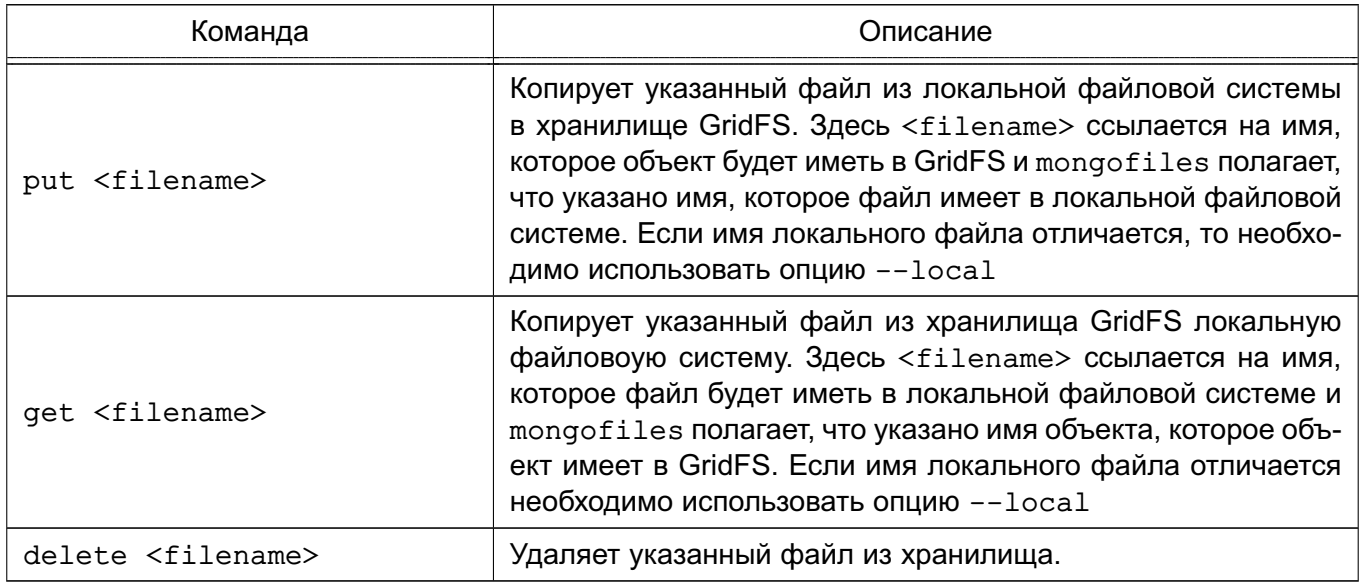

#### <span id="page-35-0"></span>4.4.3. Использование mongofiles

Примеры:

1. Для получения списка всех файлов в коллекции GridFS в БД records используется следующее обращение к файловой системе:

mongofiles -d records list

В данном примере mongofiles будет подключаться к экземпляру mongod, выполняющемуся на интерфейсе 27017 localhost.

2. Для выполнения операции, аналогичной предыдущему примеру с другим номером порта или именем хоста, используется одна из следующих команд:

mongofiles --port 37017 -d records list

mongofiles --hostname db1.example.net -d records list

mongofiles --hostname dbl.example.net --port 37017 -d records list

3. Для загрузки файла с именем 32-corinth.lp в коллекцию GridFS в БД records можно выполнить следующую команду:

mongofiles -d records put 32-corinth.lp

4. Для удаления файла с именем 32-corinth.lp из коллекции GridFS в БД records можно выполнить следующую команду:

mongofiles -d records delete 32-corinth.lp

5. Для поиска файлов в коллекции GridFS в БД records, которые имеют строку corinth в их именах, можно выполнить следующую команду:

mongofiles -d records search corinth

6. Для вывода списка всех файлов в коллекции GridFS в БД records, которые начинаются со строки 32 в их именах, можно выполнить следующую команду:

mongofiles -d records list 32

7. Для извлечения файла с именем 32-corinth.lp из коллекции GridFS в БД records можно выполнить следующую команду: mongofiles -d records get 32-corinth.lp

## **ПЕРЕЧЕНЬ СОКРАЩЕНИЙ**

- <span id="page-37-0"></span>БД — база данных
- ДОСУБД документо-ориентированная система управления базами данных
- ЕПП единое пространство пользователей
- ОC СН операционная система специального назначения
- ПРД правила разграничения доступа
- РД руководящий документ
- СВТ средства вычислительной техники
- СЗИ средства защиты информации
- СУБД система управления базами данных
- ФСТЭК Федеральная служба по техническому и экспортному контролю
- ACL Access Control List (список контроля доступа)
- ALD Astra Linux Directory (единое пространство пользователей)
- HTTP HyperText Transfer Protocol (протокол передачи гипертекстовых файлов)
- LDAP Lightweight Directory Access Protocol (легковесный протокол доступа к сервисам каталогов)

<span id="page-38-0"></span>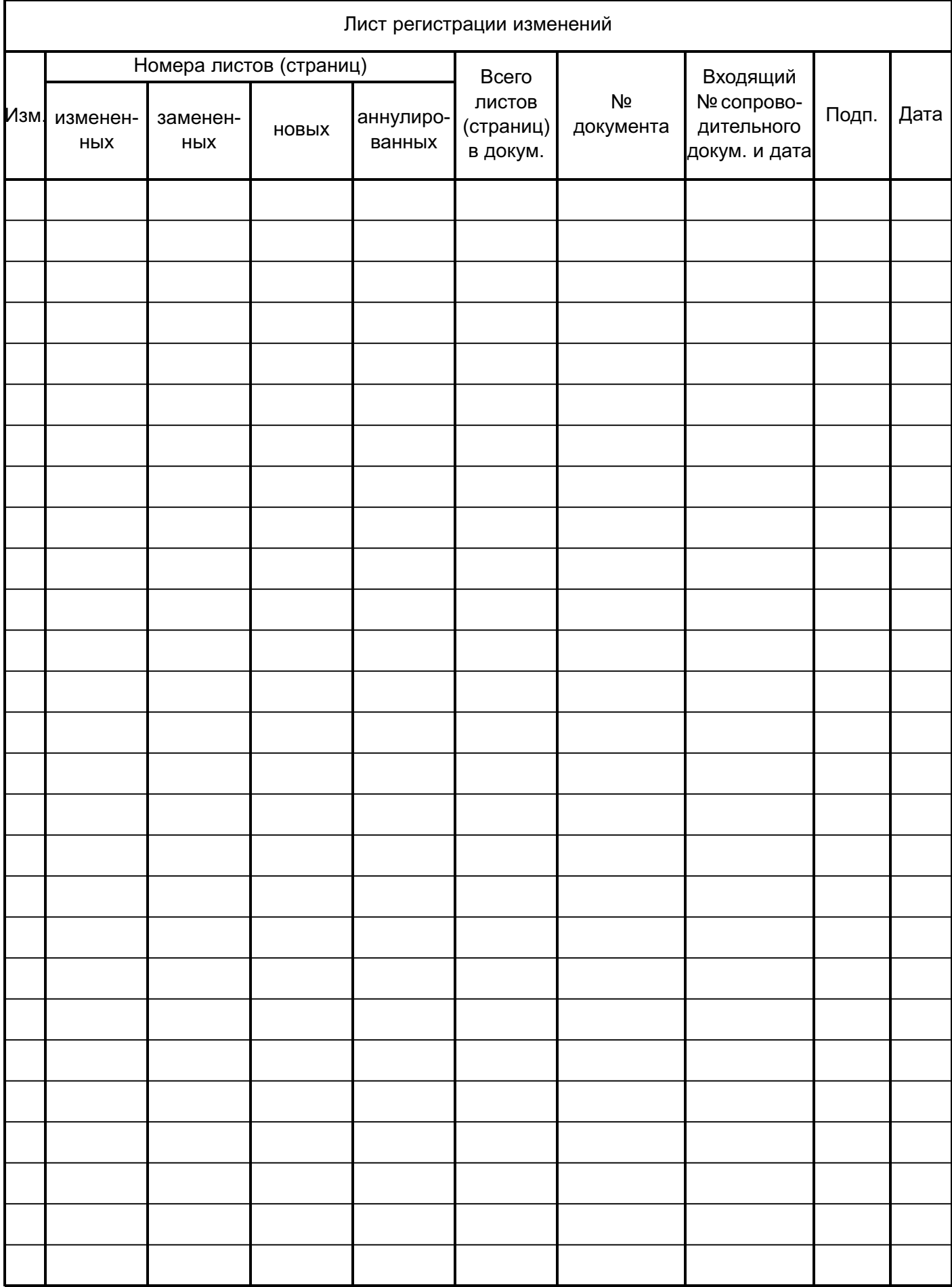